# Walkthrough **Wednesday**

Flexible PSTN options for your Webex Calling deployment

Hussain Ali Technical Marketing Engineer

**July 2021**

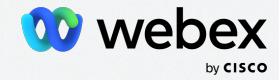

# Welcome to the Webex Community!

## Subscribe to our Announcements Board

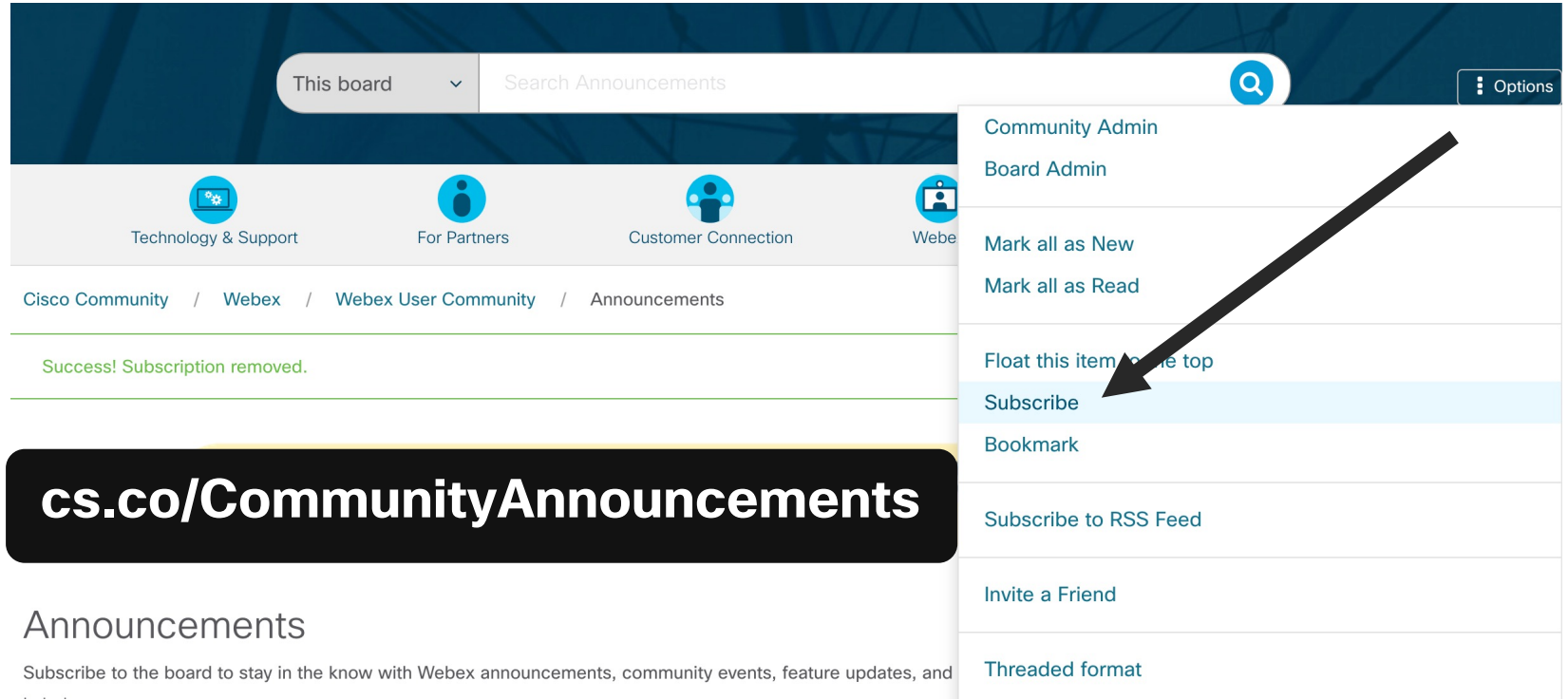

## You're invited to continue the conversation in the Webex Community!

- Connect with 100,000+ other Webex users like you
- Ask questions and share knowledge
- Attend live events with esteemed guests
- Submit product ideas that go straight our Product team
- Participate in contests

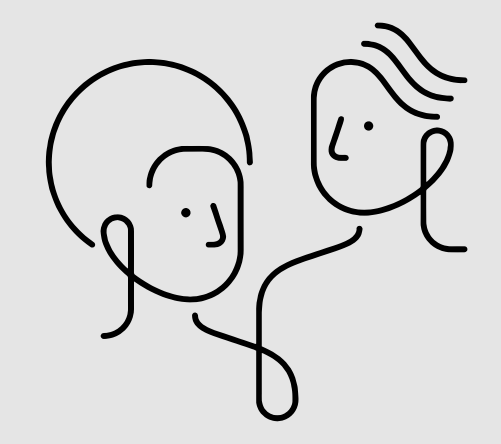

### **Webex User Community**

This is a place to connect with Webex and other users like you. Ask questions, share feedback, join an event, or help others!

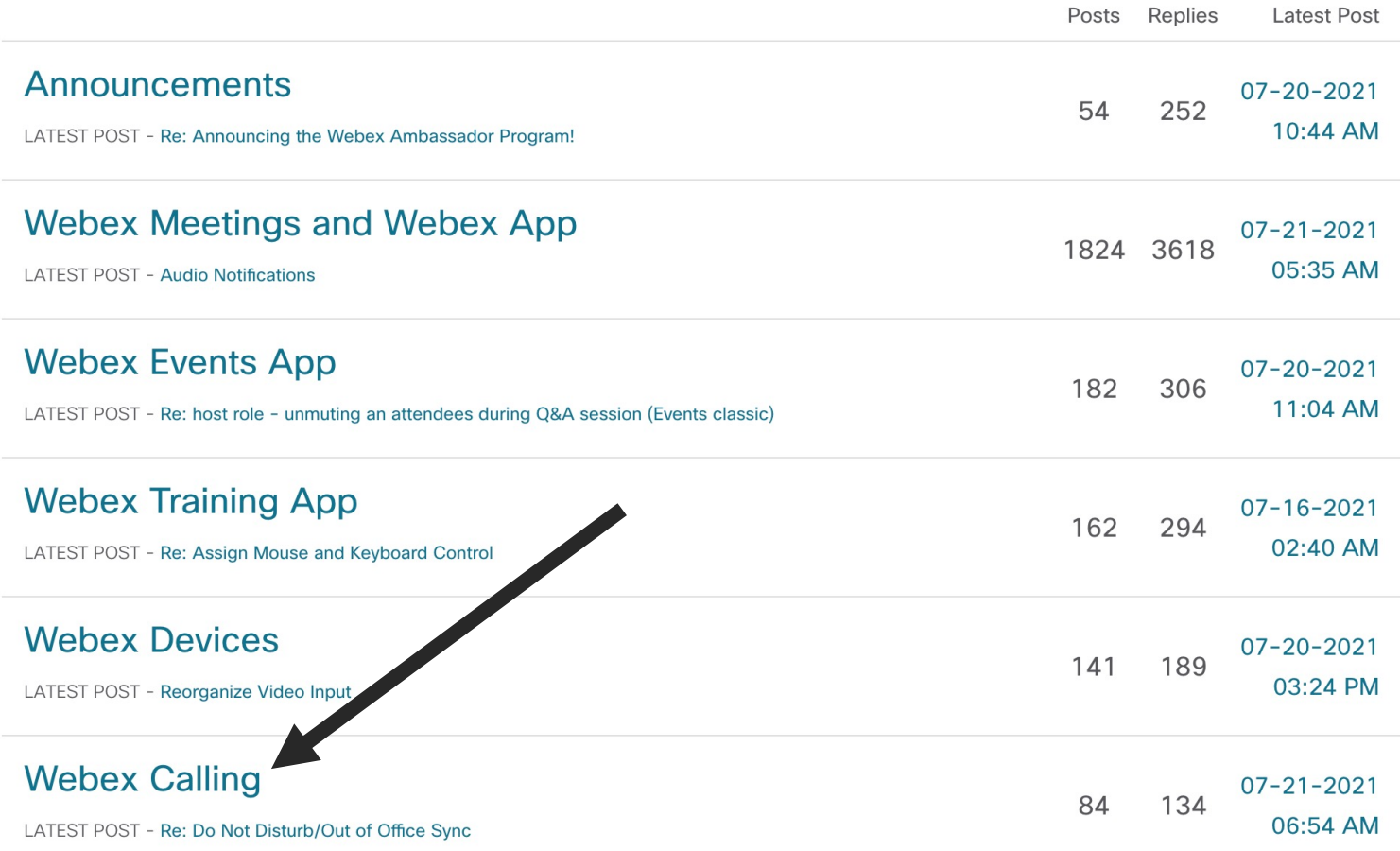

**webex** Community

## Agenda

- Webex Calling PSTN Options
- Setting up Cisco Calling Plan
- Local Gateway Updates
	- Local gateway sizing
	- Recent Key configuration updates
	- Caller ID handling
	- Working with and creating templates
- Resources

# Webex Calling PSTN Options

## Integrated and flexible calling plans

Customers can consume the way they want

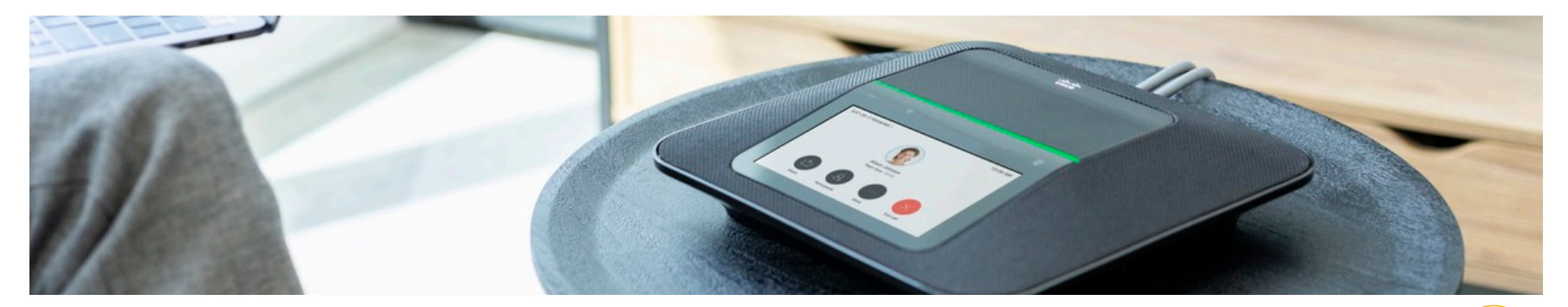

Use the customer's local gateway equipment with customers calling solution

### Local Gateway Cloud Connected Calling Provider

Buy direct calling solutions from a cloudconnect PSTN/calling provider that is Ciscoapproved

### Service Provider (Cisco Cloud Calling + PSTN)

Service Provider offer that bundles their Calling solution with Webex services

### Cisco Calling Plans (New

- Intended for VARs ONLY
- Cisco provided Cloud Calling integration into our Webex services
- Easy automated setup & centralized management in Control Hub
- Single order, single bill to customer from partners

Partner Calling Plans Available Today —————————————— Cisco Calling Plans —

### Webex Calling PSTN Connectivity Options

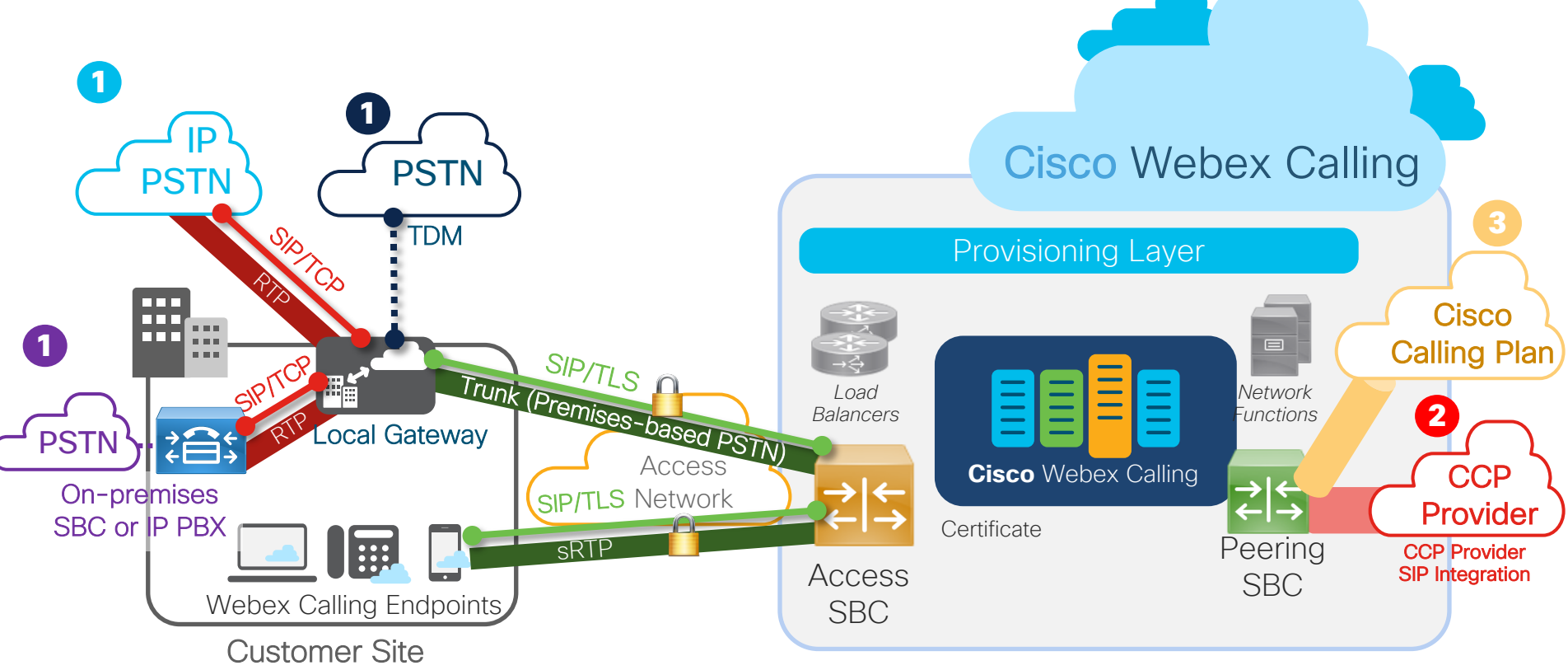

Setting up Cisco Calling Plan

## How Do Customers Order & Provision Cisco Calling?

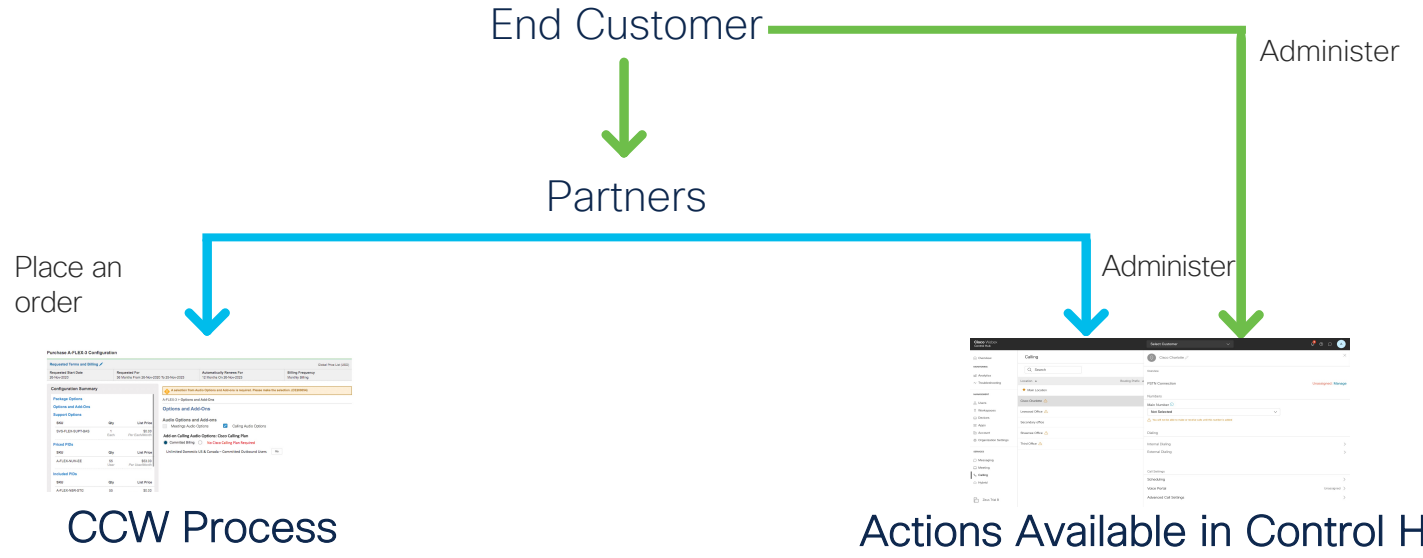

- 1. Place an order for at least (1) WxC License
- 2. Provided the option to also purchase Calling Plans
- 3. Places an order for at least (1) committed Outbound Calling Plan

### Actions Available in Control Hub

- 1. Assign any committed Outbound Calling Plans purchased in CCW
- 2. Order (and assign) uncommitted Outbound Calling Plans
- 3. Order (and assign) Telephone Numbers
- 4. Register E911 address

How to Provision (Control Hub)

1. Setting up Cisco PSTN

## Managing PSTN for a Location

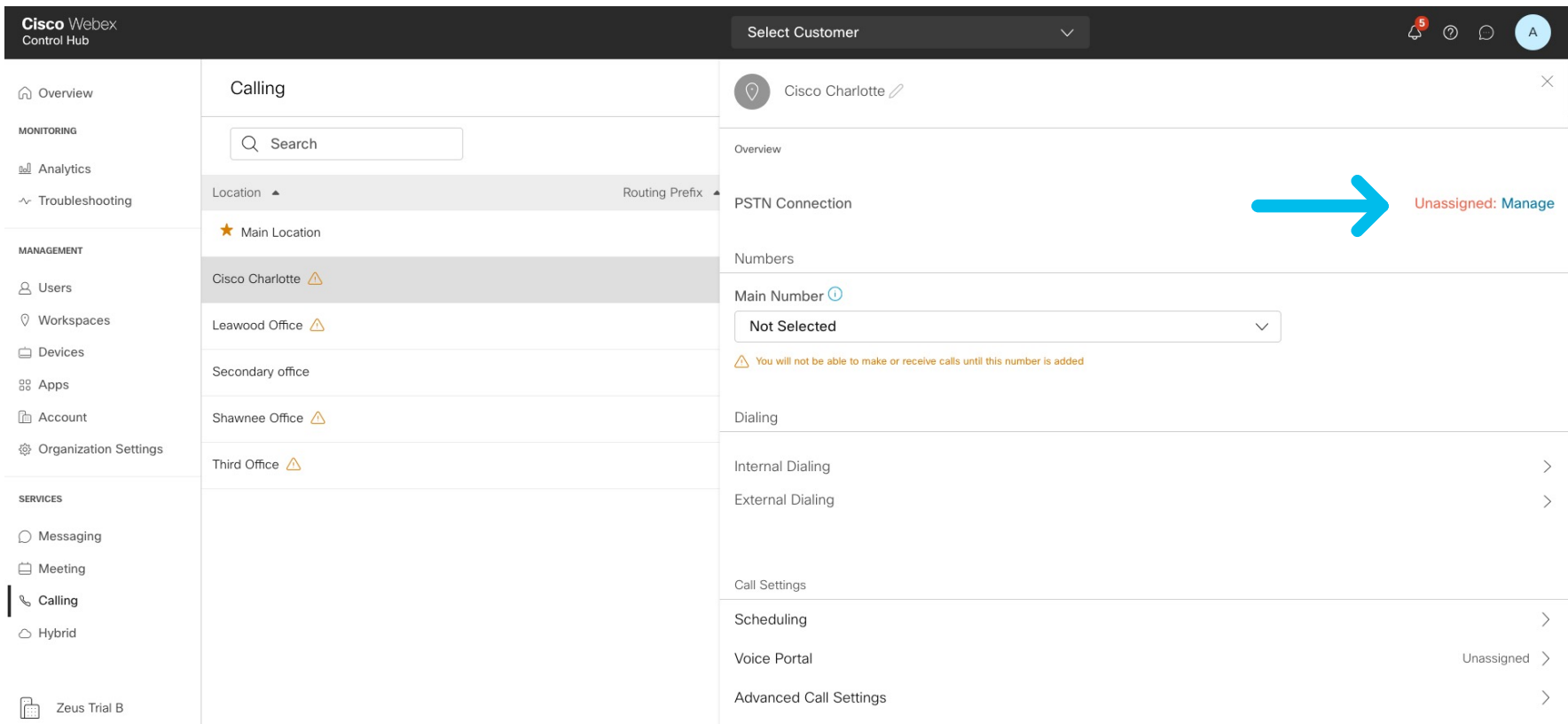

## Adding Cisco PSTN for a Location

### **Connection Type**

Choose the connection type for all phone numbers associated with Cisco Charlotte

#### **Cisco PSTN**

Cisco-provided PSTN provides a bundled Cisco solution that simplifies your cloud calling experience with easy PSTN ordering and full support from Cisco and our Partners.

Selected

○ Cloud Connected PSTN

Select Cisco Cloud Connected PSTN partners that provide flexible global PSTN solutions fully integrated with Cisco's Webex Calling cloud.

**Select** 

## Registering Contract Info

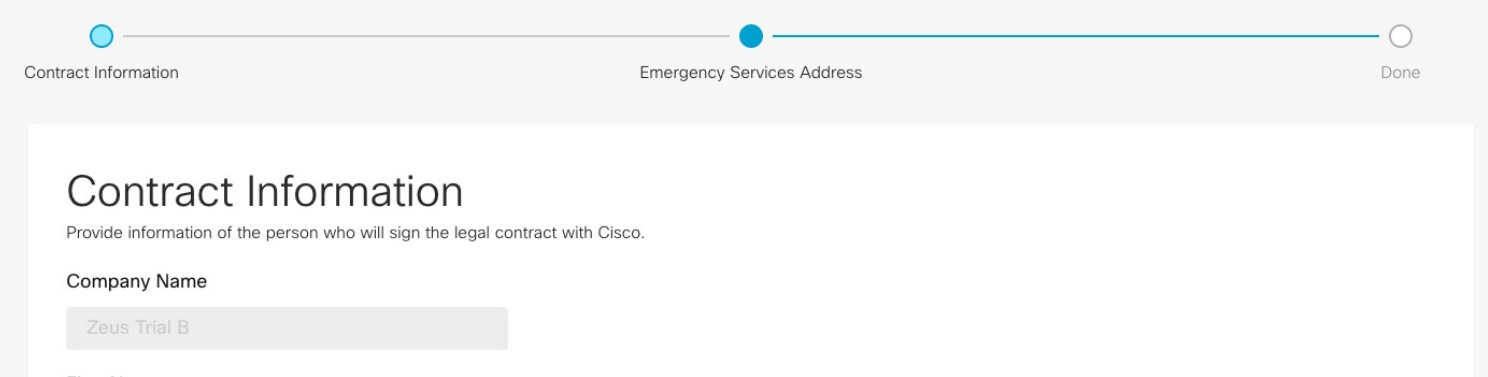

**First Name** 

#### Last Name

#### **Email Address**

#### Confirm Email Address

badmaev+zeusb@gmail.com

## Registering 911 Address

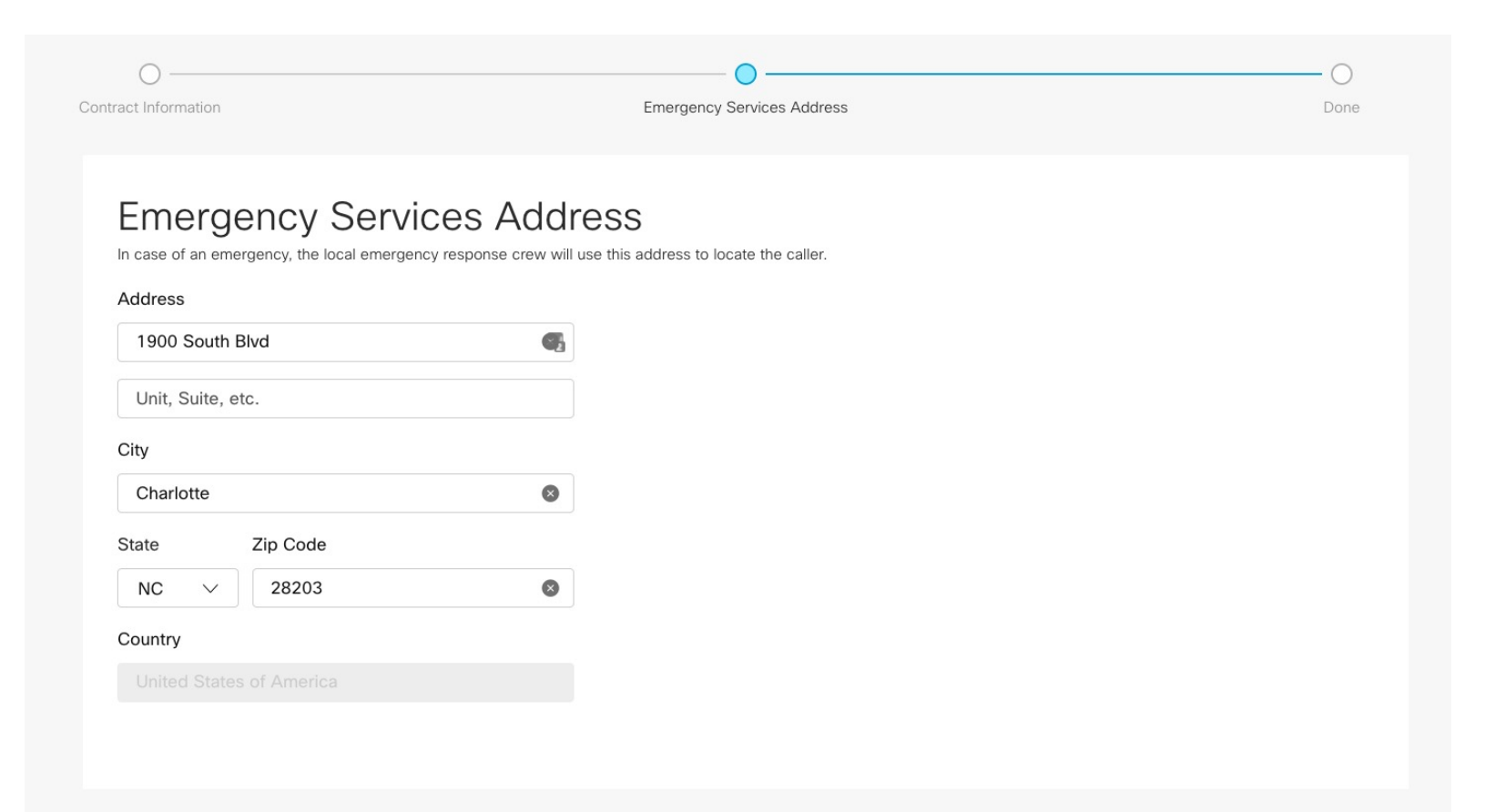

## Registration for Cisco PSTN Complete

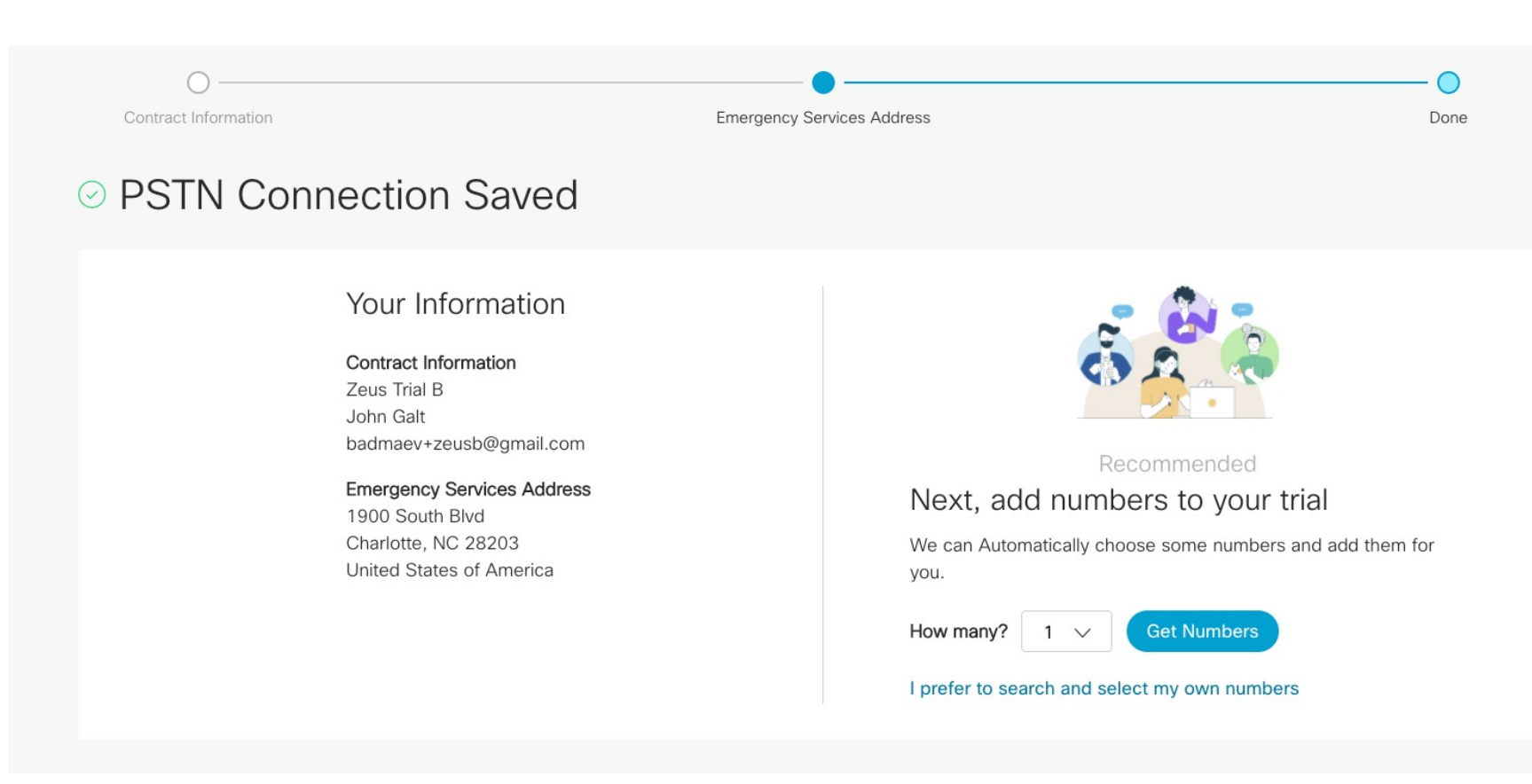

2. Ordering Telephone Numbers (TNs)

## Adding TNs

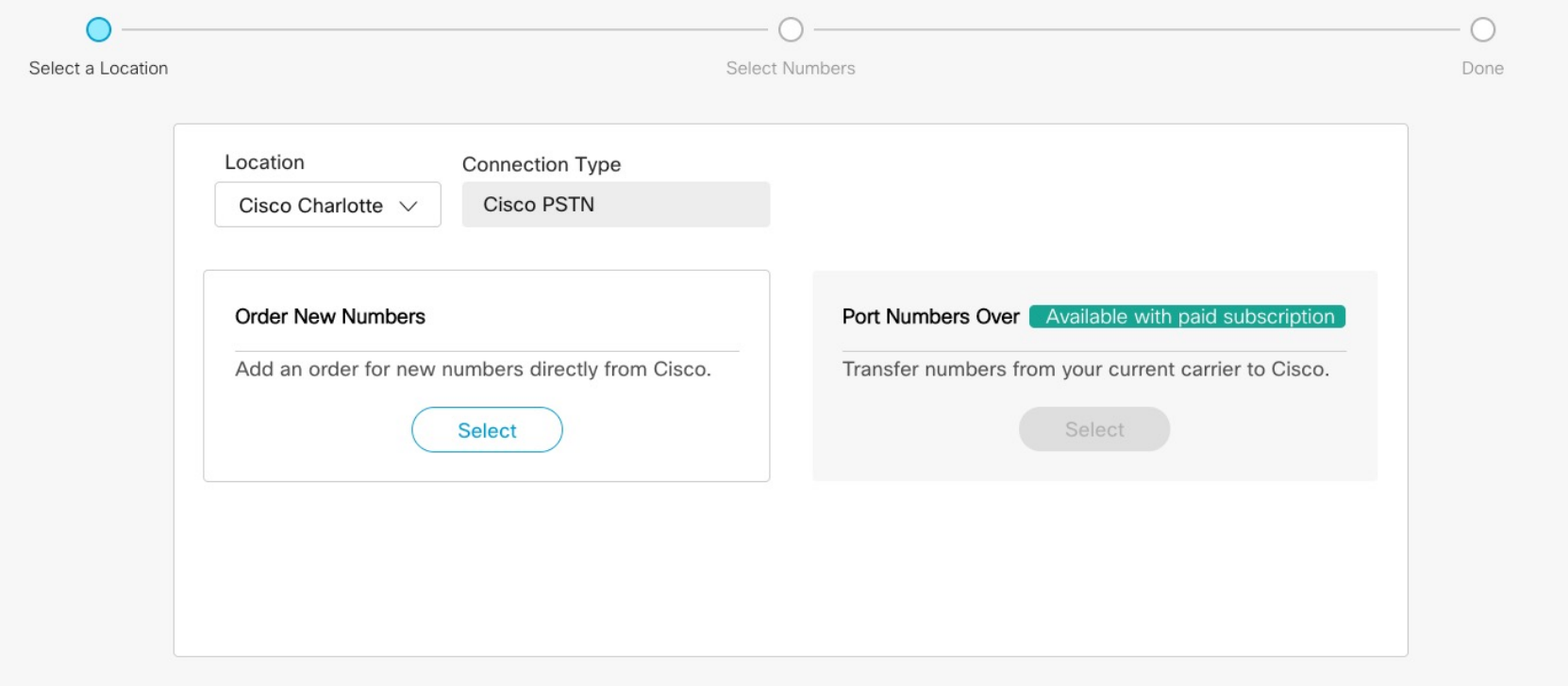

## Searching for New TNs

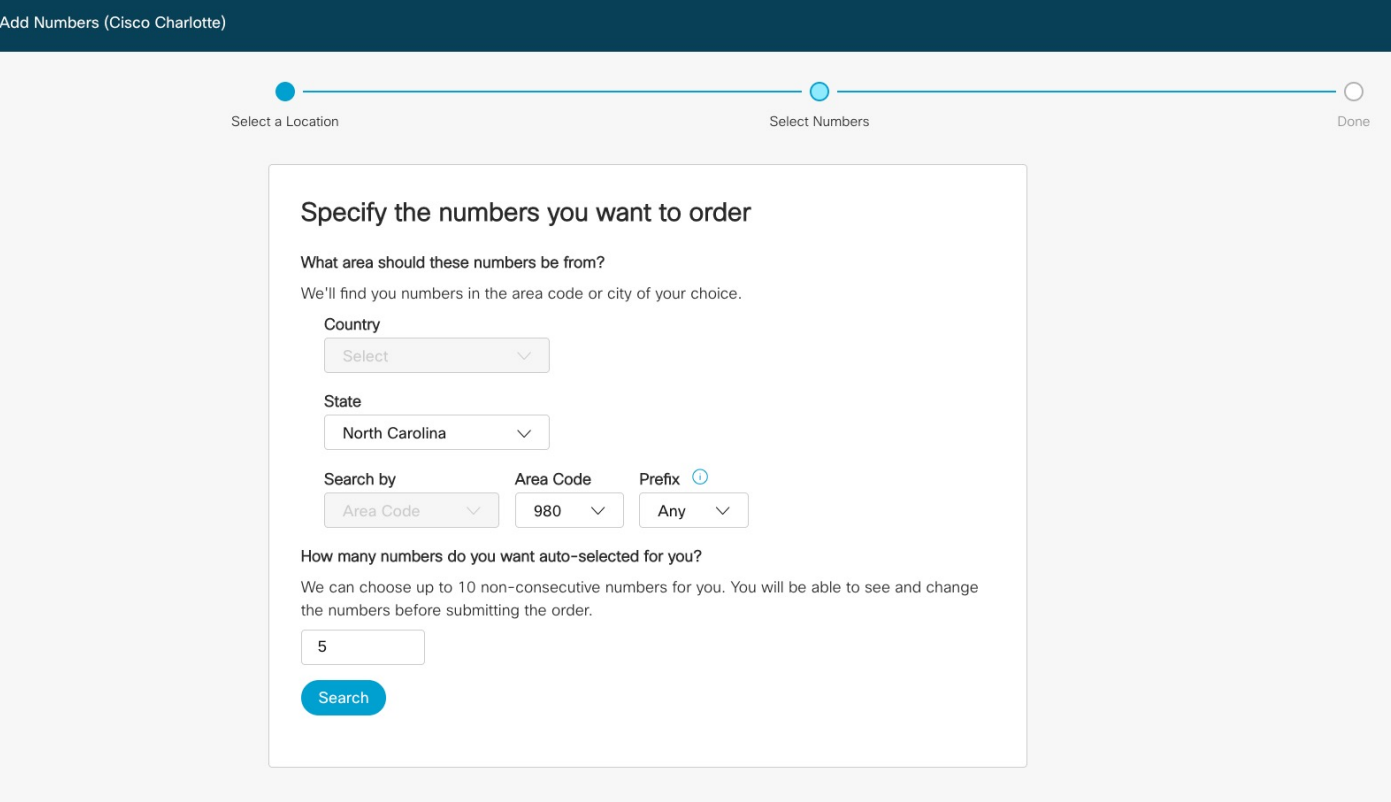

## Selecting New TNs

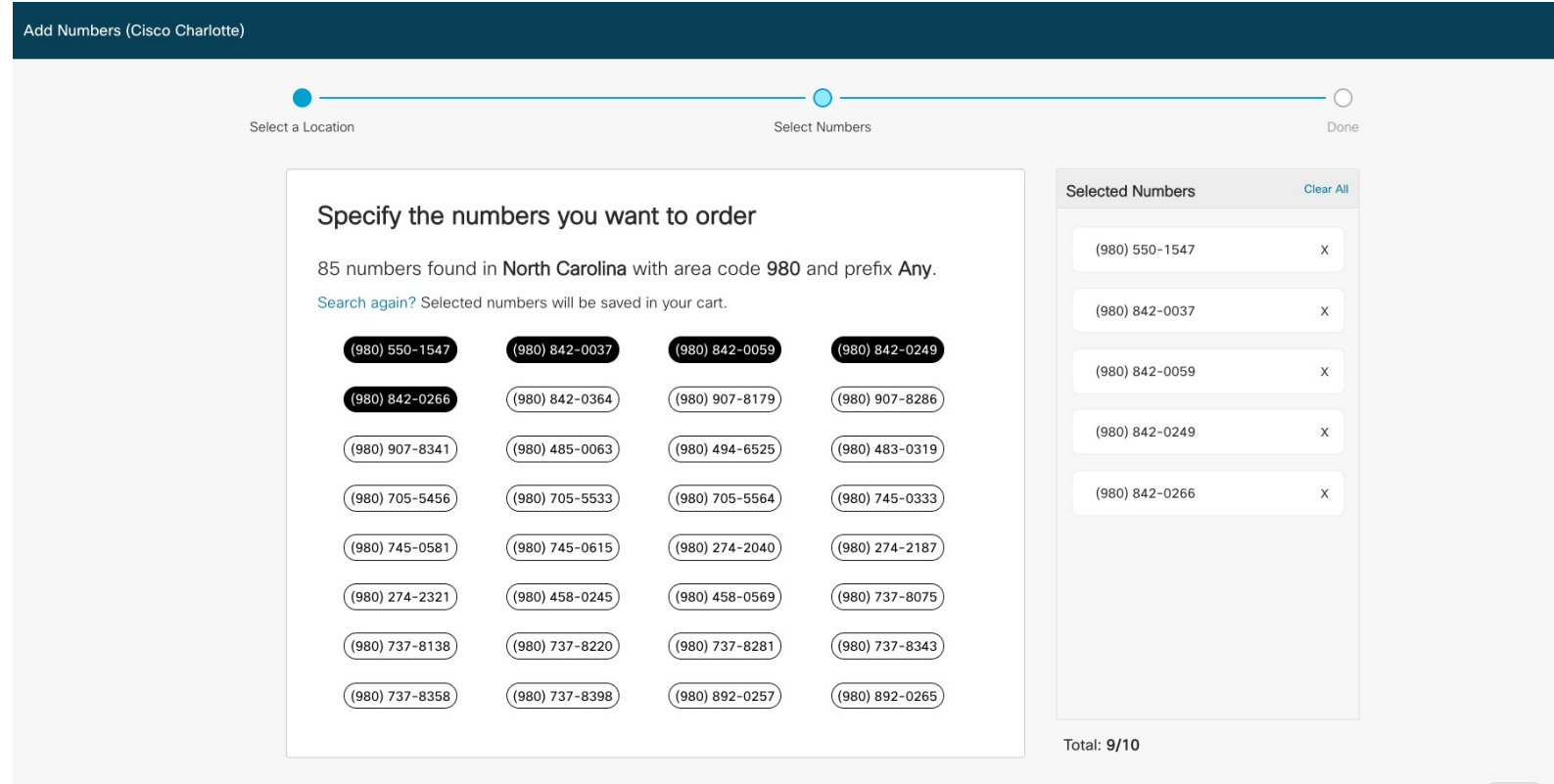

Order

Back

## Submitting a TN Order

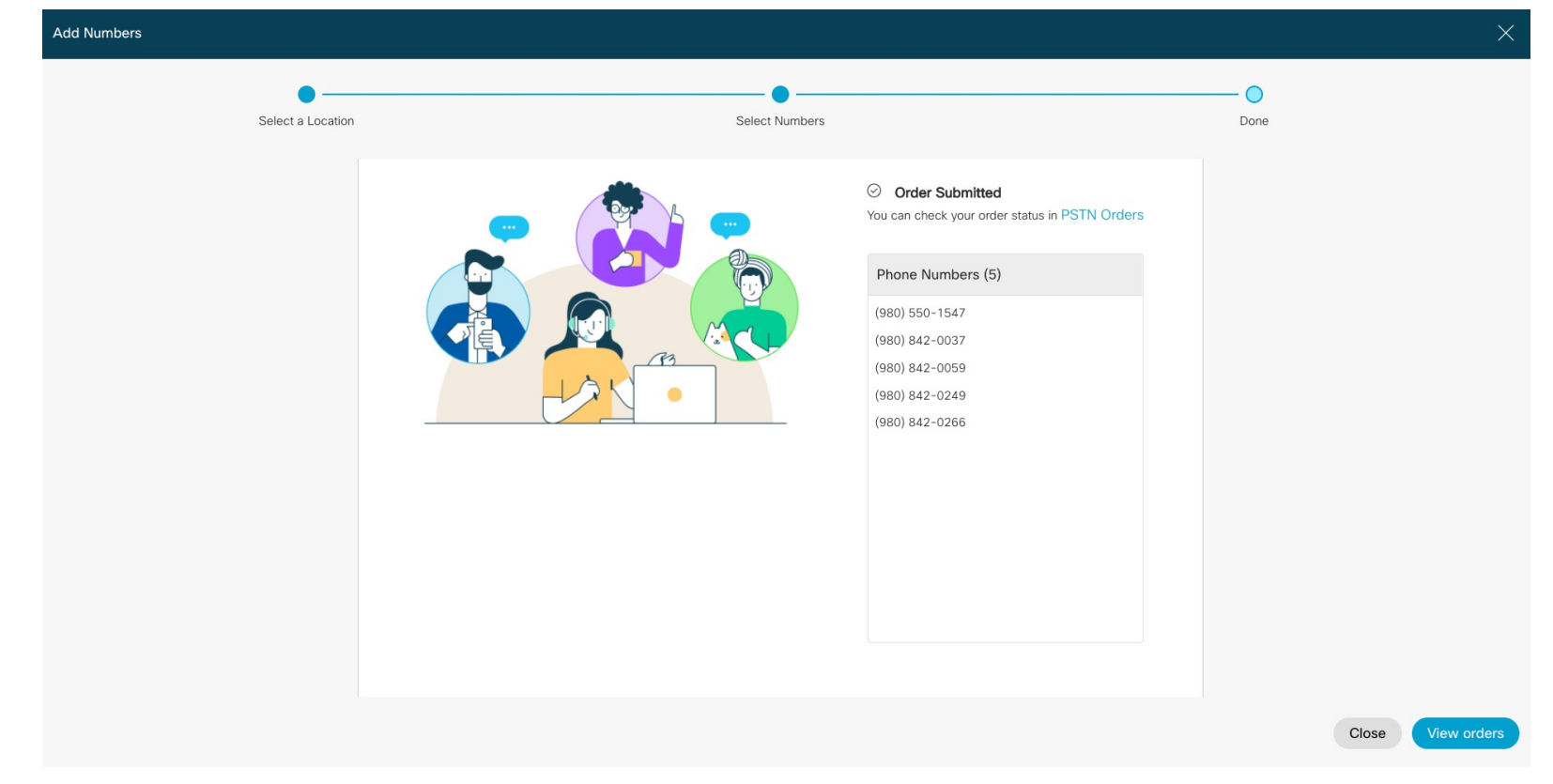

## Porting Existing TNs

### Enter numbers you want to port

To port numbers from one or more carriers, enter up to 1000 numbers. Include area codes but no country codes, plus signs, or leading zeros. Dashes and parentheses are acceptable. e.g. 4507832223, (450) 783-2223, or 450-783-2223.

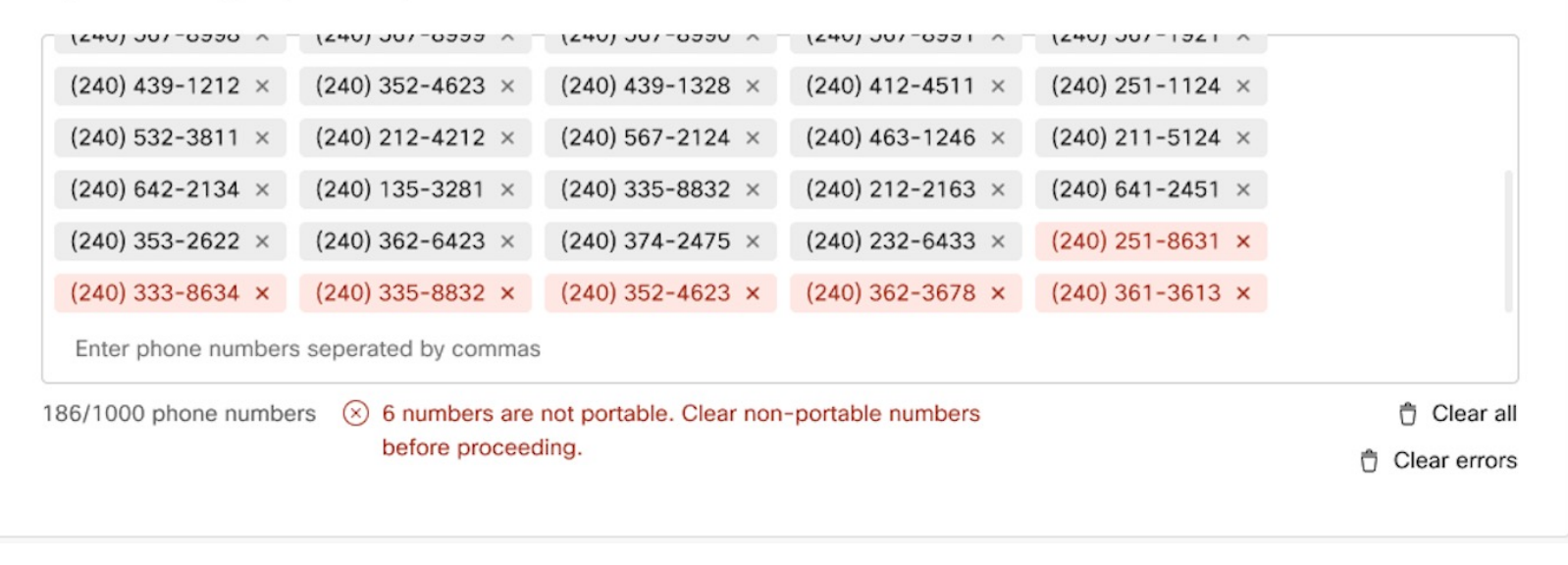

# 3. Assigning Outbound Calling Plans (OCPs)

## Assigning an OCP to a User

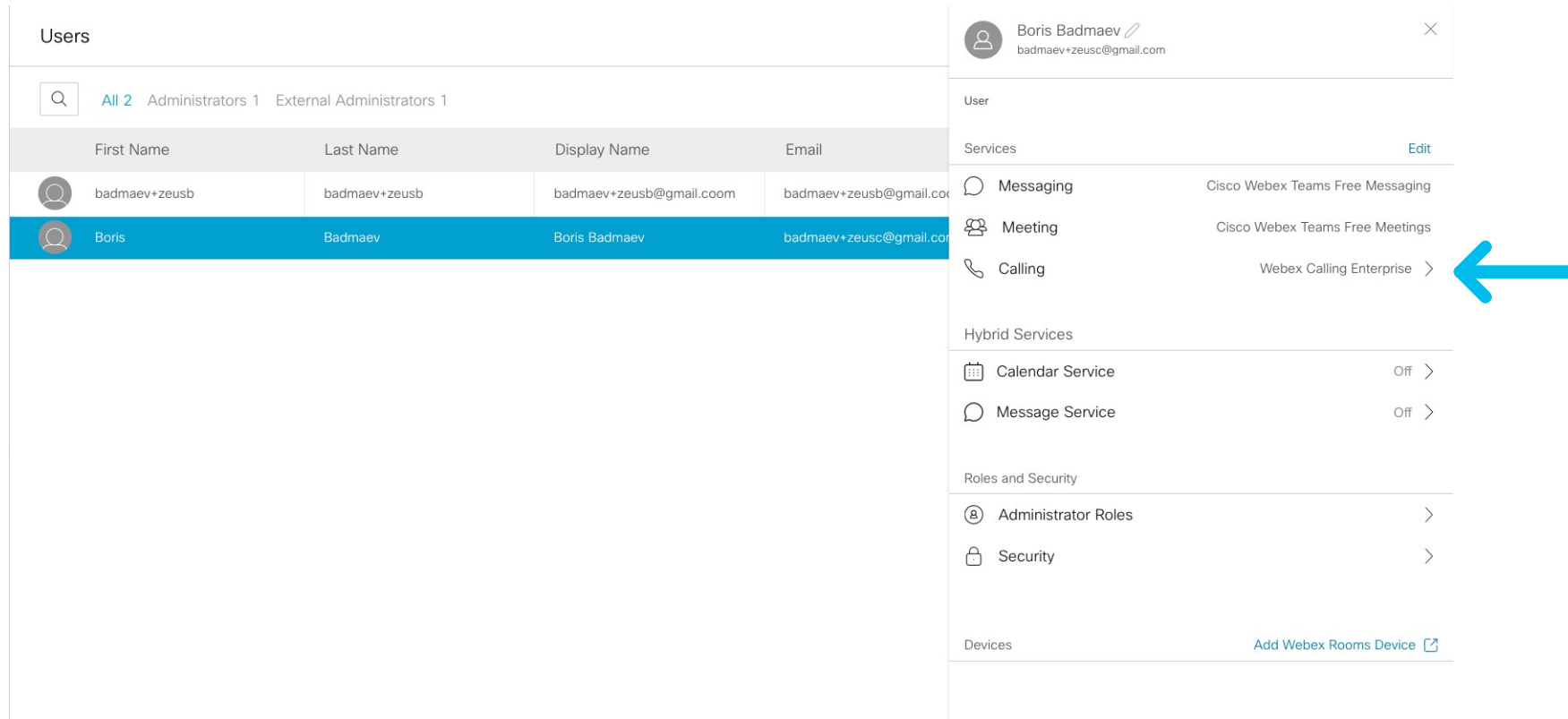

## Assigning an OCP to a User

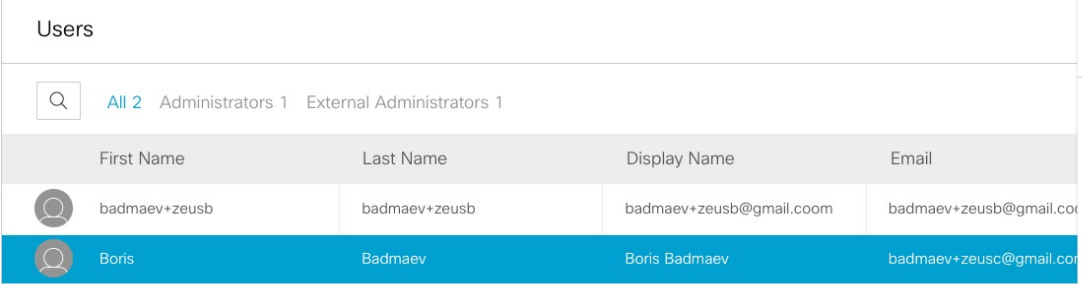

Boris Badmaev badmaev+zeusc@gmail.com

#### User  $\ge$  Calling  $\ge$  Advanced

> Outgoing and Incoming Permissions > Outgoing Calls

#### Cisco Calling Plan

This user is assigned to a Cisco PSTN location with Unlimited Outbound Calling Plan. Enable this user to utilize a plan and allow them to make outbound calls.

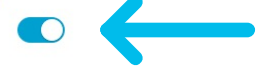

#### **Outgoing Call Settings Override**

Turn on Outgoing Call Settings for this user to override the calling settings from Location Main Location that are used by default.

#### Call Types

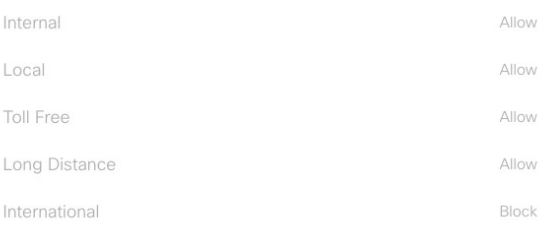

 $\times$ 

# Local Gateway Updates

## Webex Calling Trunk - Local Gateway

(Premises-based PSTN) Deployment

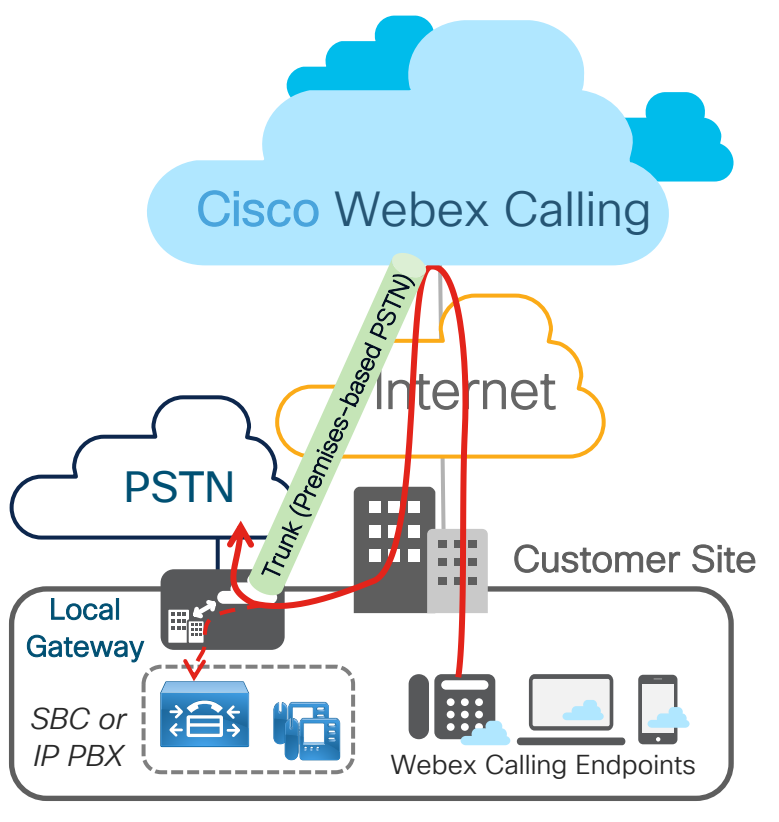

- Provides connectivity to a customerowned premises-based PSTN service
- May also provide connectivity to an onpremises IP PBX or dedicated SBC/PSTN GW
- Enables on-prem to Webex Calling transition
- Endpoint registration is NOT proxied through Local Gateway, unlike CUBE Lineside. Endpoints directly register to Webex Calling over the Internet eliminating the need for endpoint survivability.

## Local Gateway Platform Support

### Local Gateway (LGW)

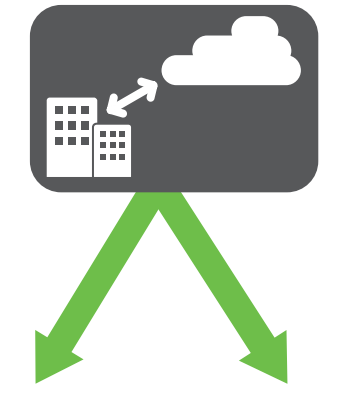

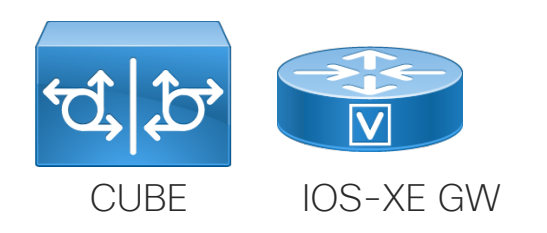

- Cisco CUBE (for IP-based connectivity) or Cisco IOS Gateway (for TDM-based connectivity)
- Hardware and software requirements:

**AWS** 

C8000V/CSR1000

• ISR 4321, 4331, 4351, 4431, 4451, 4461 (IOS XE 17.3.3)

• vCUBE in AWS

- Catalyst 8200/8300 series
- CSR 1000v (vCUBE) (16.12.5 or later)
	- CSR 1000v licenses are not included in Webex Calling Flex and need to be purchased separately
- Estimate 200 kbps total data throughput for every audio call
- CUBE IOS-XF GW · ISR 1100 (IOS-XE 16.12.5 or later)

## Registering Trunk regardless of SBC

Rapid deployment on an internal network behind a NAT/firewall

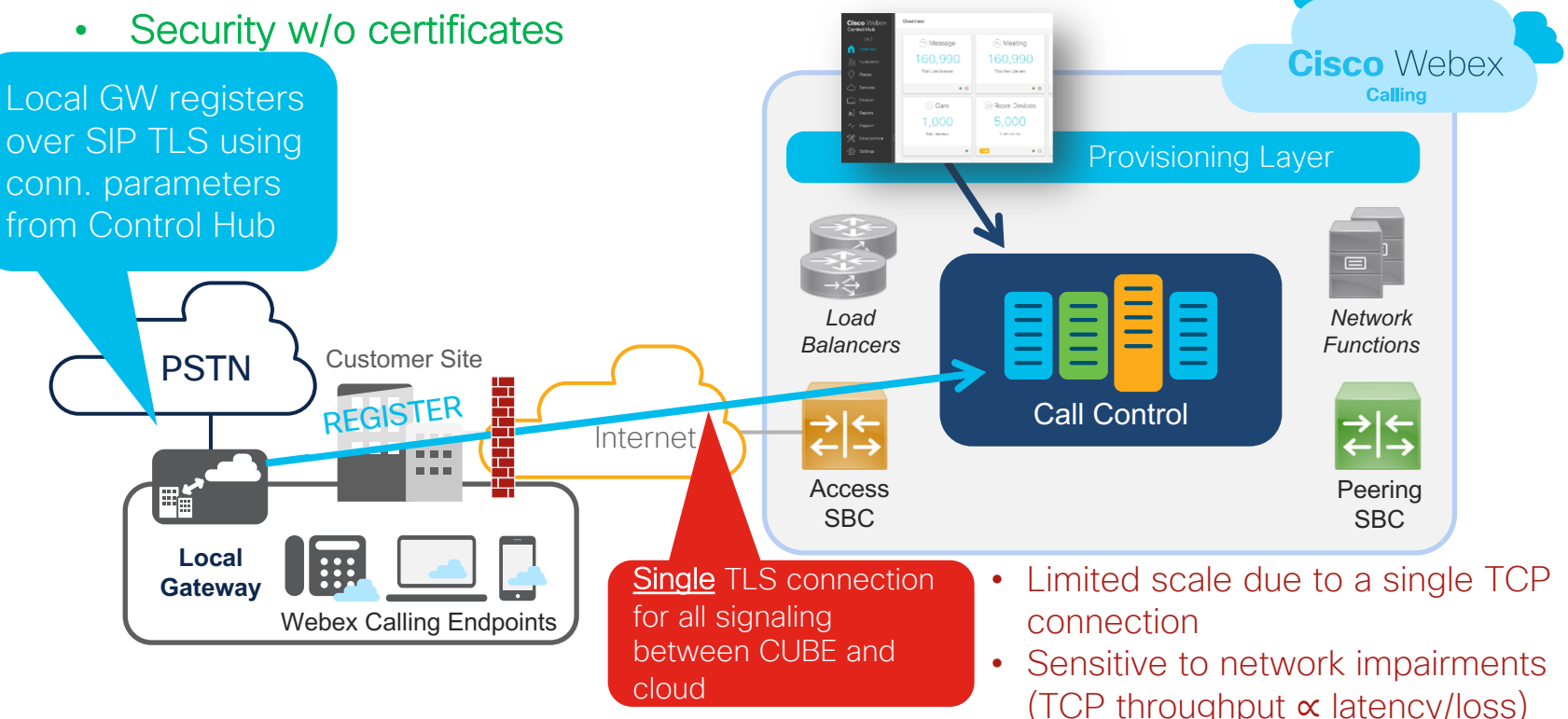

Control Hub portal

## Update IP Trust based on latest subnets

LocalGateway#**configure terminal** LocalGateway(config)#**voice service voip ip address trusted list**  $i$ **pv4 A.B.C.D X.X.X.Y**  $\mathbf{P} \leftarrow \mathbf{P}$  Always check the Port Reference quide for 1. **media statistics media bulk-stats allow-connections sip to sip no supplementary-service sip refer no supplementary-service sip handle-replaces** fax protocol t38 version 0 ls-redundancy 0 hs-redundancy 0 fall **stun stun flowdata agent-id 1 boot-count 4 stun flowdata shared-secret 0 Password123\$ sip g729 annexb-all early-offer forced**

### Webex Calling Trunk – Local gateway Concurrent Call Limits

- Regardless of LGW platform, premises trunks between LGW and Webex Calling cannot exceed 250 concurrent calls when connected over the Internet (OTT).
	- This assumes a maximum of 100ms one-way latency with no more than10ms jitter, less than 0.5% packet loss
	- Poor network conditions between Local Gateway and Webex Calling access SBC can limit the performance of the signaling connection leading to an even lower concurrent calls limit.
- Multiple LGWs with Trunk and Route groups can be deployed for higher scale:
	- Premises  $\rightarrow$  cloud calls: load balancing supported today *(e.g., CUCM route groups)*
	- Cloud  $\rightarrow$  premises calls: Webex Calling Trunk and Route Groups

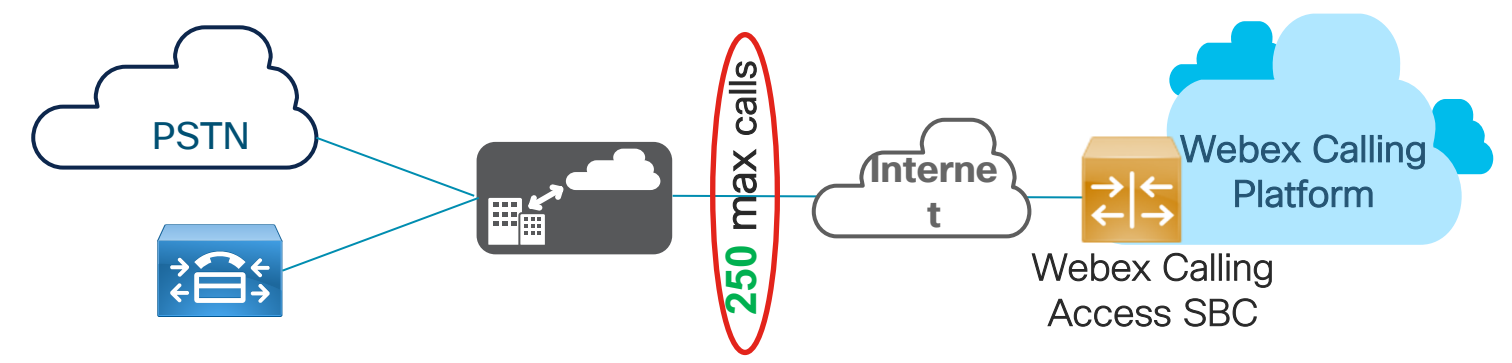

Note: *Contact your Cisco account team if you need more than 250 concurrent calls per LGW*

# Key Local Gateway Configuration Updates Required

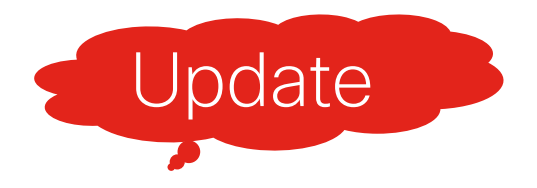

# Onboarding Process Webex Calling Trunk

### 1a. Log in to customer portal and navigate to Services – Click Calling

**Cisco** Webex Control Hub Overview **心 Overview MONITORING** Webex Services ALL Doll Analytics **ONLINE**  $\sim$  Troubleshooting  $\bullet$ Messenger Teams **MANAGEMENT A** Users Meetings Hybrid **Vorkspaces** Services Devices Developer Room 88 Apps API Devices **The Account**  $\bullet$ **@ Organization Settings UCM Cloud SERVICES Hybrid Services** Messaging **INCOMPLETE &** Calling  $\Box$  Hypnd  $\Box$ 

 $\sim$   $\times$   $\times$ 

 $\mathbf{r}$  $\overline{\phantom{a}}$ 

 $\overline{1}$ 

 $\mathbf{I}$ 

Calling

Control Hub

Contact

Center

 $\cdots$ 

 $\bullet$ 

 $\bullet$ 

 $\bullet$ 

 $\overline{7}$ 

### 1b. Navigate to Trunk within Call Routing and select Add Trunk

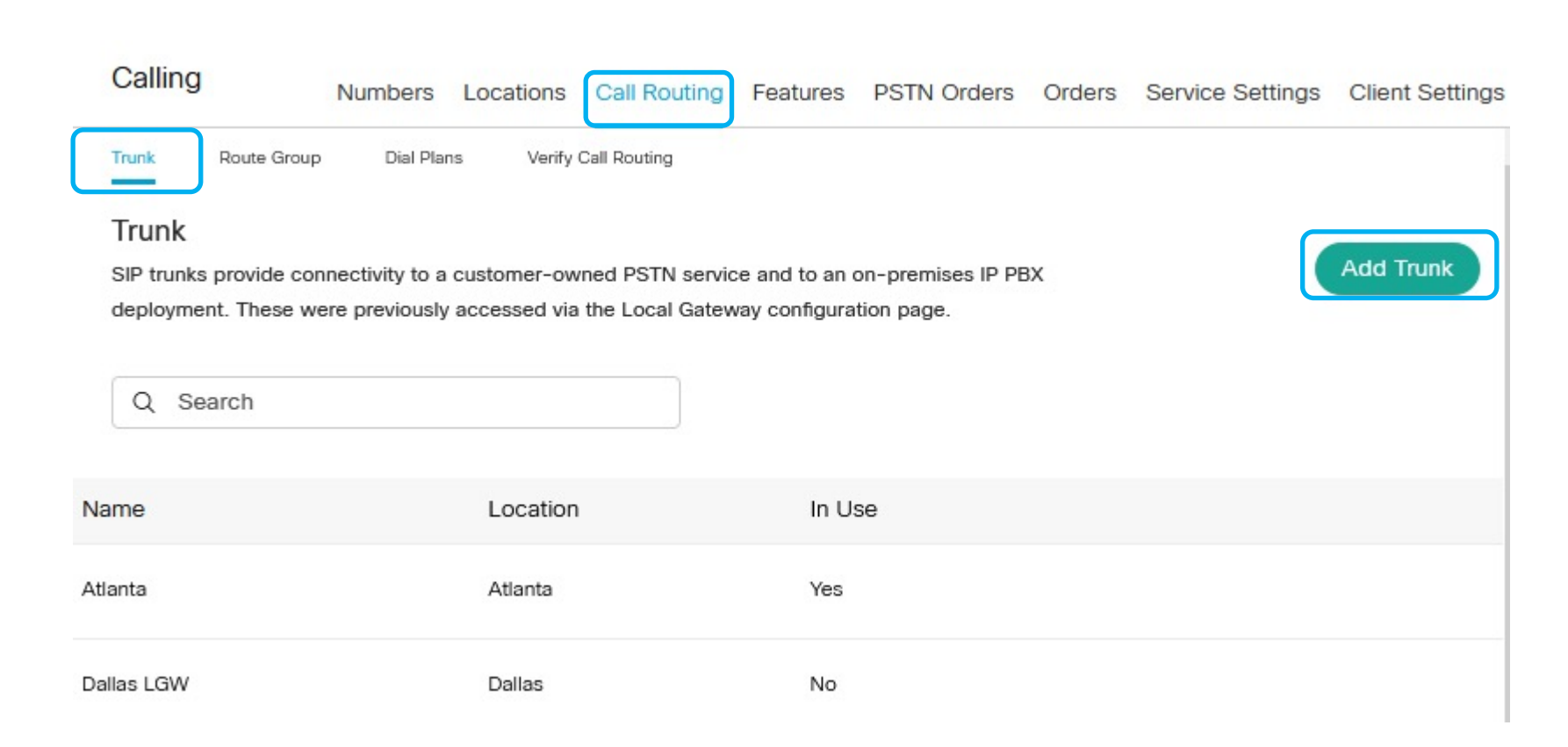

### 1c. Add a new Trunk for the desired Location

### **Add Trunk**

#### **Location**

This location is where the trunk is physically connected. To create a new location, visit the Locations page.

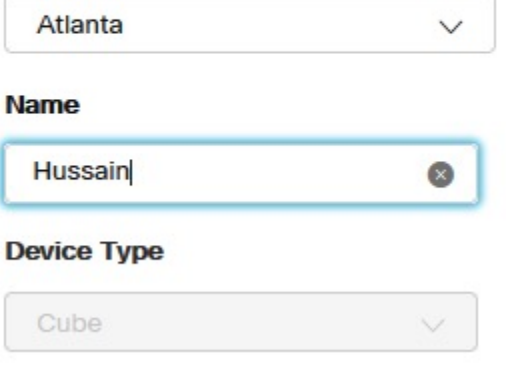

• Trunk name is limited to 24 characters

### 1g. Save the Trunk parameters to build the LGW CLI Parameters on this display required for building LGW CLI**Add Trunk**

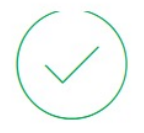

### Hussain Successfully Created.

Visit Route Group page to add trunk(s) to a route group. Visit Locations page to configure PSTN connection to individual locations. Visit Dial Plans page to use this trunk as the routing choice for a dial plan.

#### **Trunk Info**

**Status** 

 $\bullet$  unknown

Trunk Group OTG/DTG hussain2572 lgu

**Outbound Proxy Address** la01.sipconnect-us10.cisco-bcld.com

**Registrar Domain** 40462196.cisco-bcld.com

#### Line/Port

Hussain6346 LGU@40462196.cisco-bcld.com

#### Authentication Information

Record the username and password below. If you lose this information, you need to retrieve the username and reset the password.

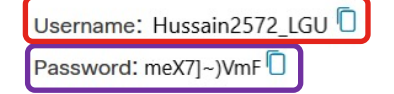

### 1f. Navigate to Locations under Calling and select the desired location

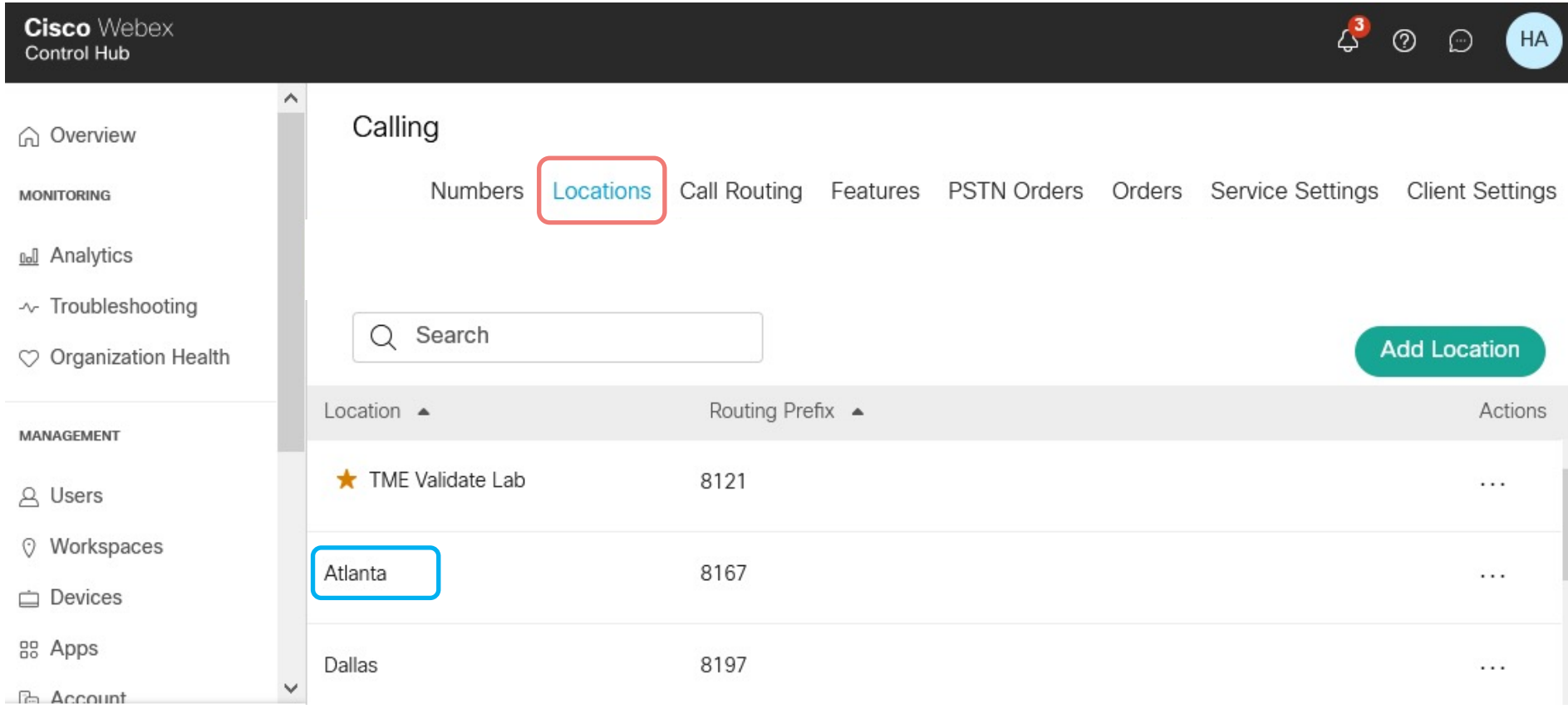

### 1g. Click on Unassigned under PSTN Connection

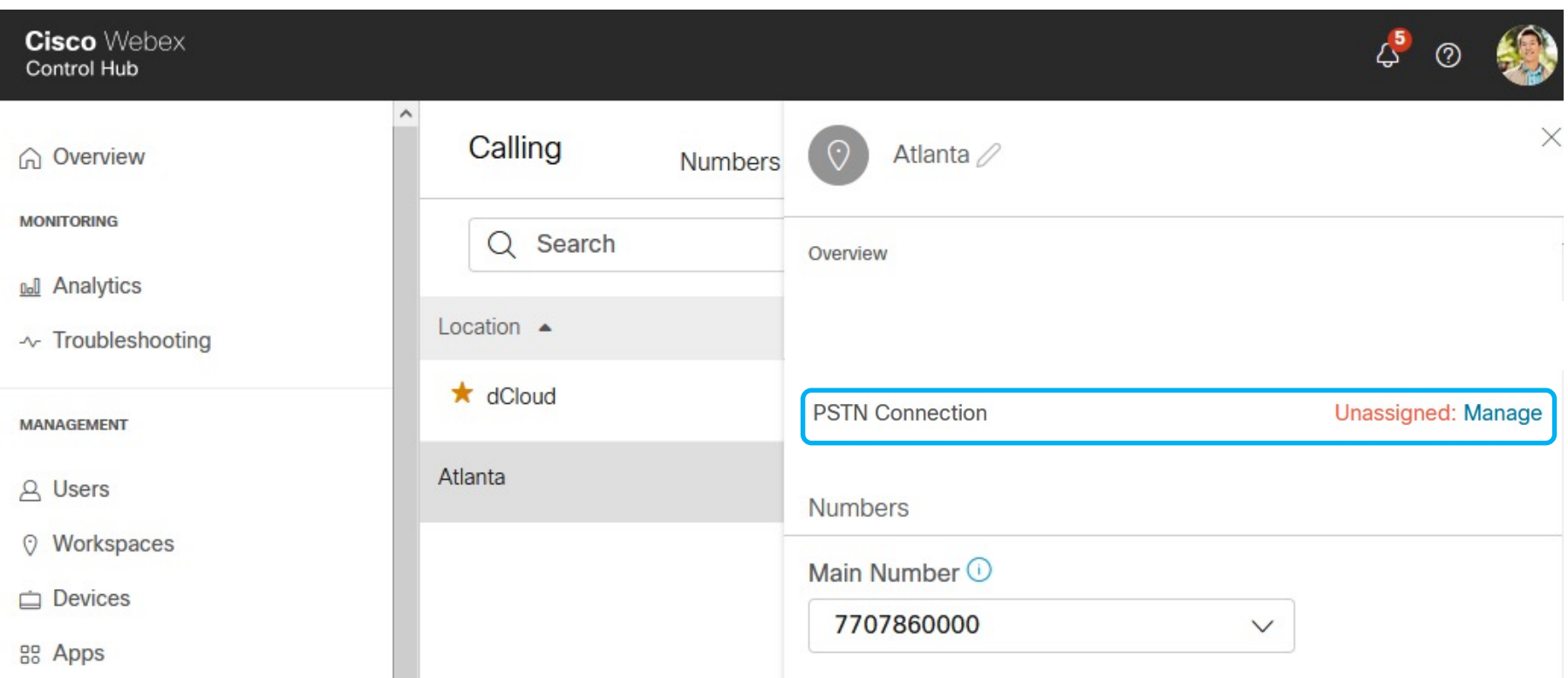

### 1h. Select Premises-based PSTN (formerly local gateway)

### **Connection Type**

Choose the connection type for all phone numbers associated with Smyrna.

### cisco Cisco PSTN

Cisco-provided PSTN provides a bundled Cisco solution that simplifies your cloud calling experience with easy PSTN ordering and full support from Cisco and our Partners.

Unavailable; talk to your partner.

#### **Cloud Connected PSTN**

Select Cisco Cloud Connected PSTN partners that provide flexible global PSTN solutions fully integrated with Cisco's Webex Calling cloud.

Select

a Premises-based PSTN (formerly local gateway)

Bring Your Own Carrier by interconnecting any Service Provider's PSTN with a premisesbased local gateway that tightly integrates to Cisco's Webex Calling cloud.

#### Selected

### 1i. Select the Trunk, verify the Control Hub Location, and click Save

### **Connection Type**

Premises-based PSTN

**Routing Choice** 

Visit the Trunk or Route Group page to manage your choices of premises-based PSTN.

Hussain

 $\checkmark$ 

This trunk is located in Atlanta.

I confirm that I understand that this change will immediately change the routing of PSTN calls and that Smyrna has been set up correctly to accept this change. This could include porting of numbers, configuration of premises equipment and/or coordinating with PSTN providers. Porting of numbers includes: Users,

**Back** 

Save

Updating Outbound Proxy

### Control Hub Trunk Info Connection Parameters  $\rightarrow$  LGW CLI Config

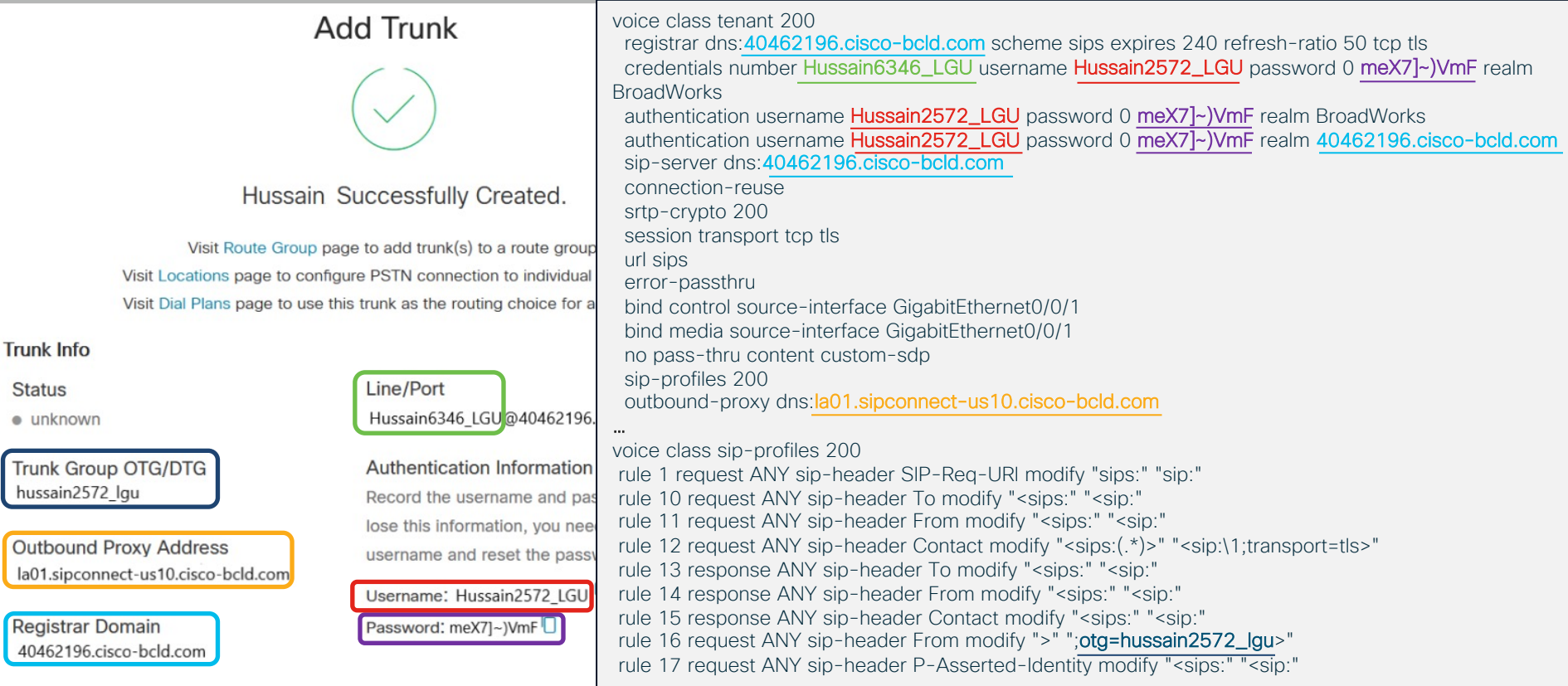

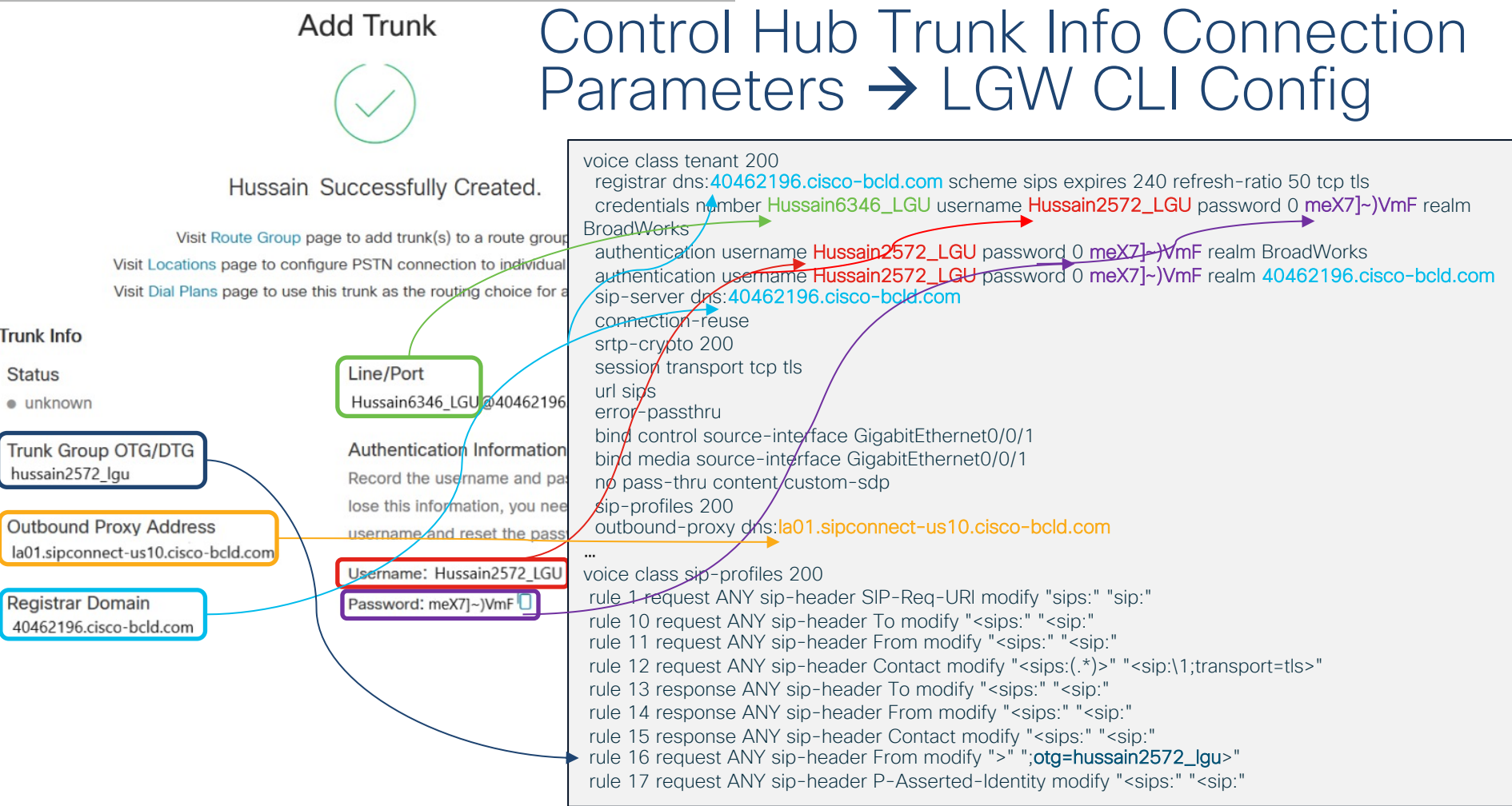

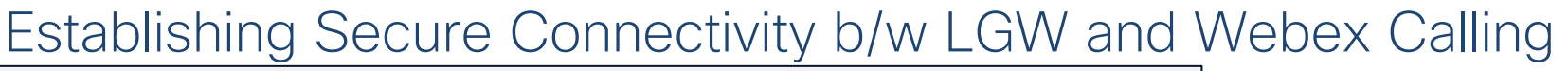

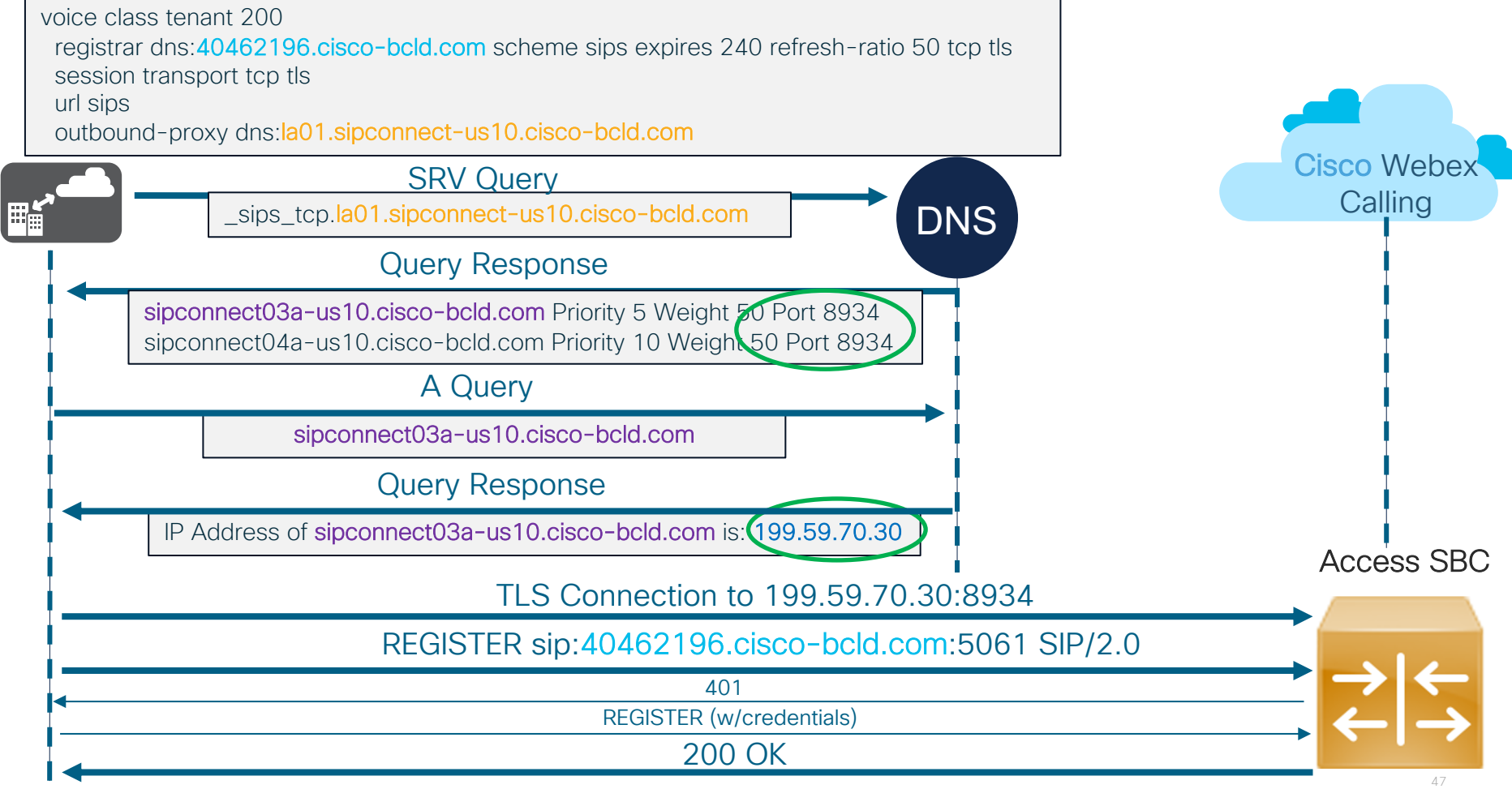

### Step by Step outbound proxy upgrade proce (Reload not required)

- 1. Update IP Trust list based on Webex Calling Port Reference guide
- 2. Update any applicable / matching firewall rules based on above IP ranges
- 3. Get the new outbound proxy from control hub
- 4. In voice class tenant 200 issue no registrar and no outbound voice class tenant 200 no registrar !-> sends a REGISTER to Access SBC with Expires:0 no outbound-proxy
- 5. Update with the new outbound-proxy within voice class tenant 20 the registrar back

voice class tenant 200

outbound-proxy dns:<**new outbound proxy fqdn**>

registrar dns:<same registrar fqdn>

- 6. Save the local gateway configuration using the write command
- 7. Validate the registration for OTG is successful with show sip-ua regist

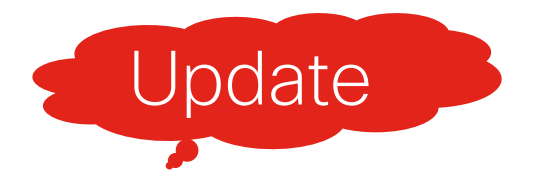

# Single Dial-peer facing Webex Calling for Inbound/Outbound Calls

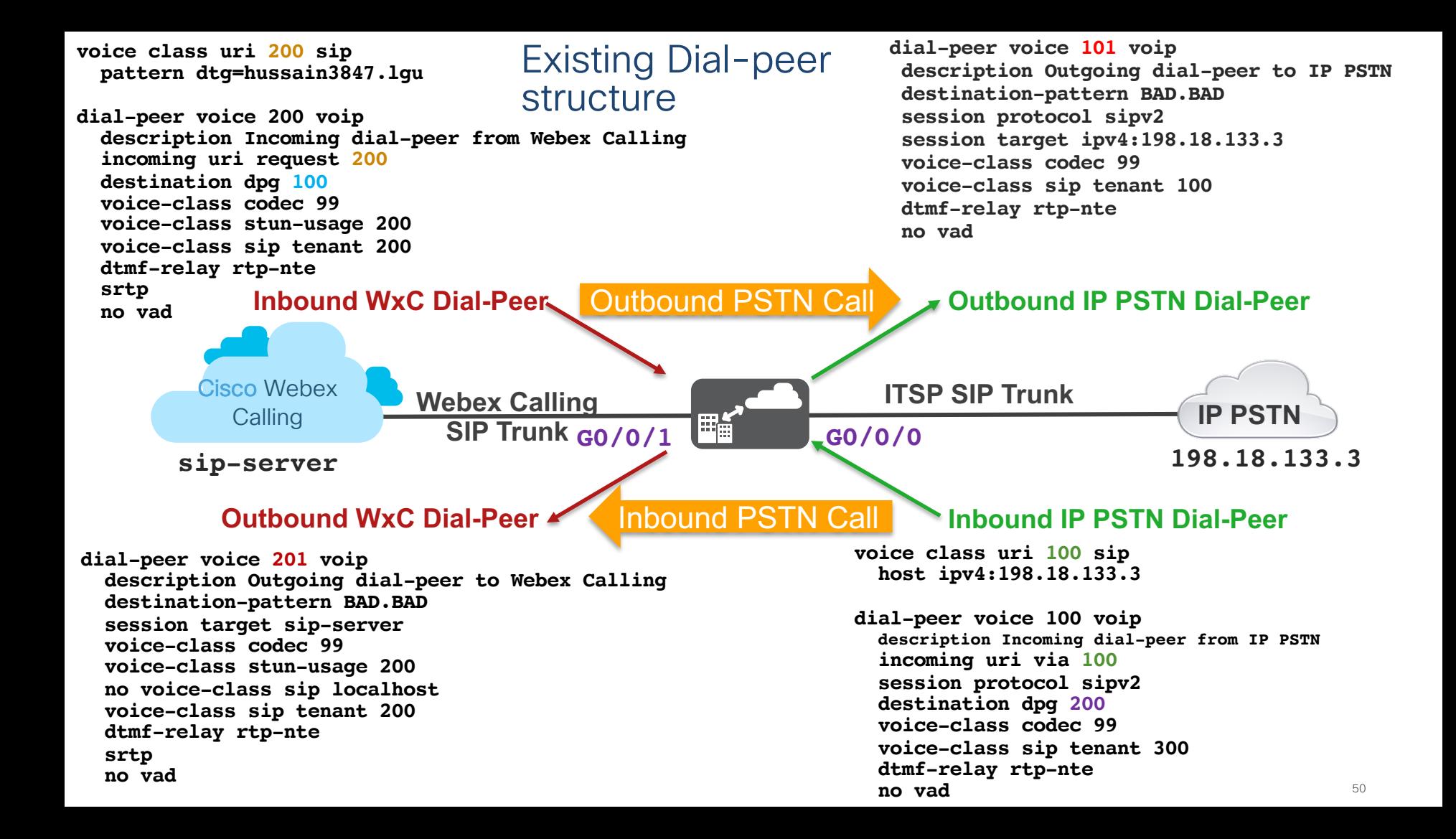

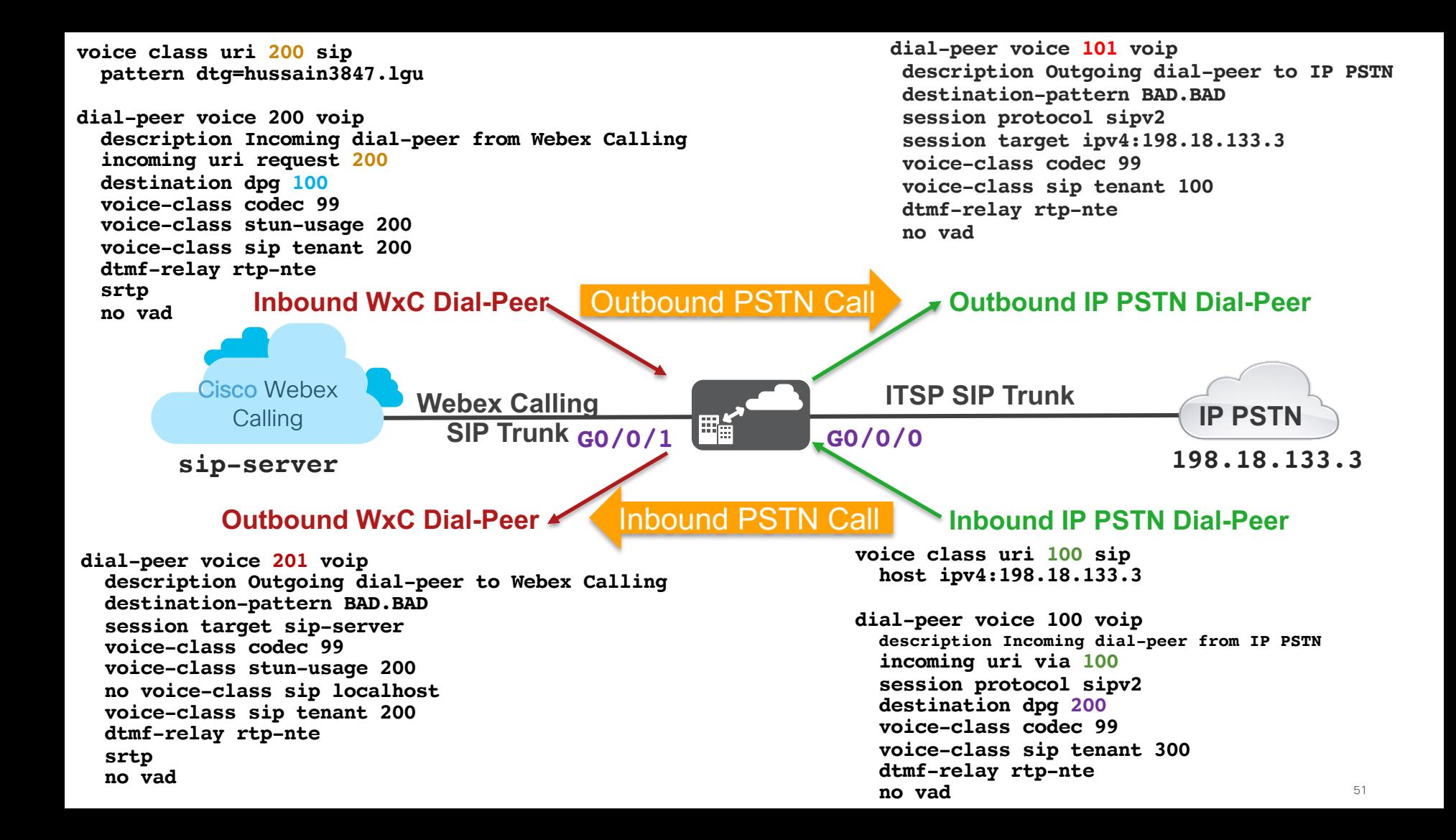

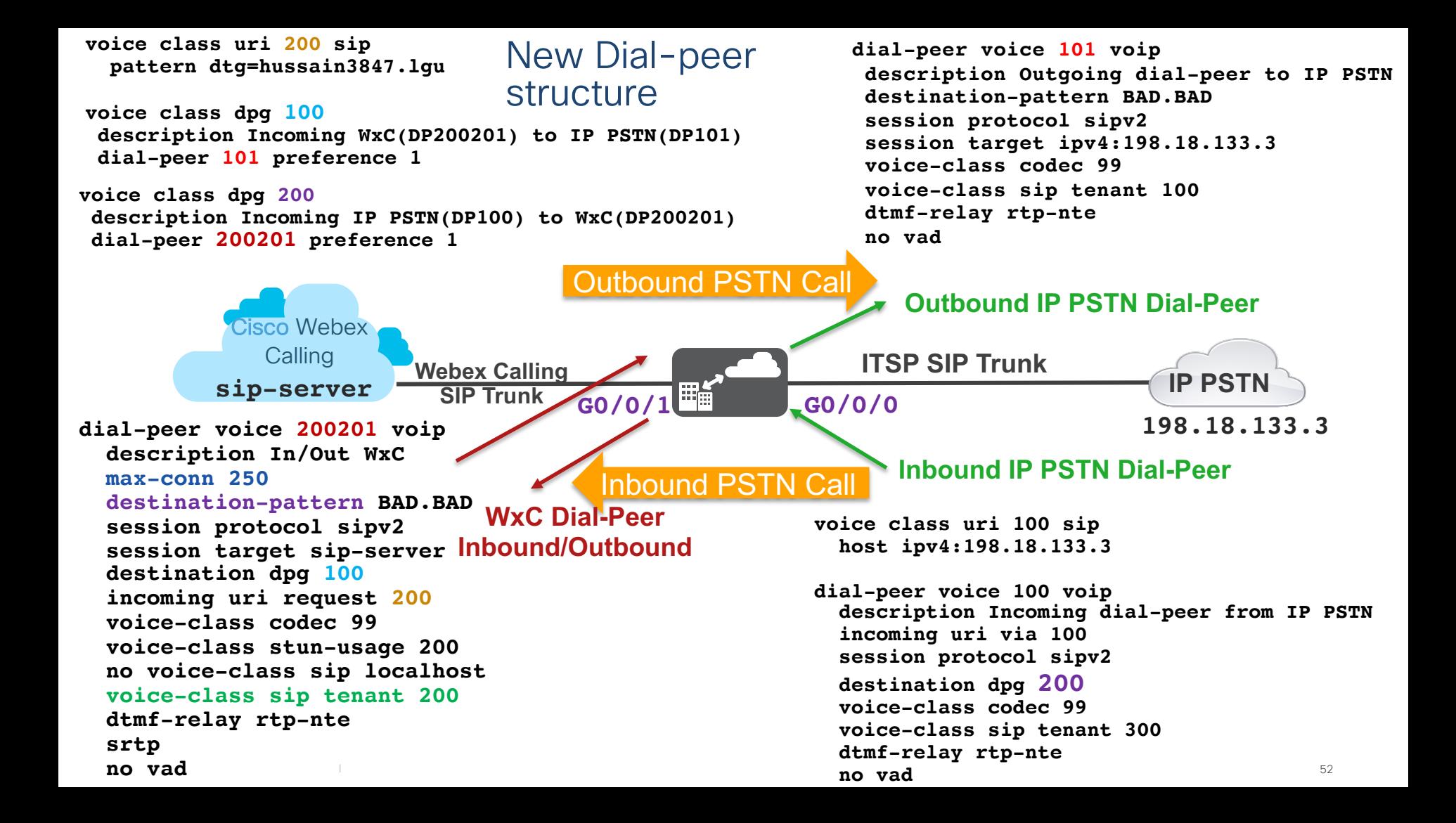

### Single vCUBE instance with two LGWs - Total 500 calls

**dial-peer voice 200201 voip description In/Out WxC max-conn 250 destination-pattern BAD.BAD session protocol sipv2 session target sip-server destination dpg 100 incoming uri request 200 voice-class sip tenant 200**

#### **voice class tenant 200**

**bind control source-interface GigabitEthernet0/0/1 bind media source-interface GigabitEthernet0/0/1**

Trunk1 - LGW1=250 calls Trunk 2 - LGW2=250 calls

**dial-peer voice 300301 voip description In/Out WxC max-conn 250 destination-pattern BAD.BAD session protocol sipv2 session target sip-server destination dpg 300 incoming uri request 300 voice-class sip tenant 300**

**voice class tenant 300**

**bind control source-interface GigabitEthernet0/0/0 bind media source-interface GigabitEthernet0/0/0**

# Caller ID handling

## Caller ID settings

- A user's caller ID setting can be modified by administrators from within the Control Hub (determines user's display information for outgoing calls)
- Select Users from MANAGEMENT and click on a user and then Calling

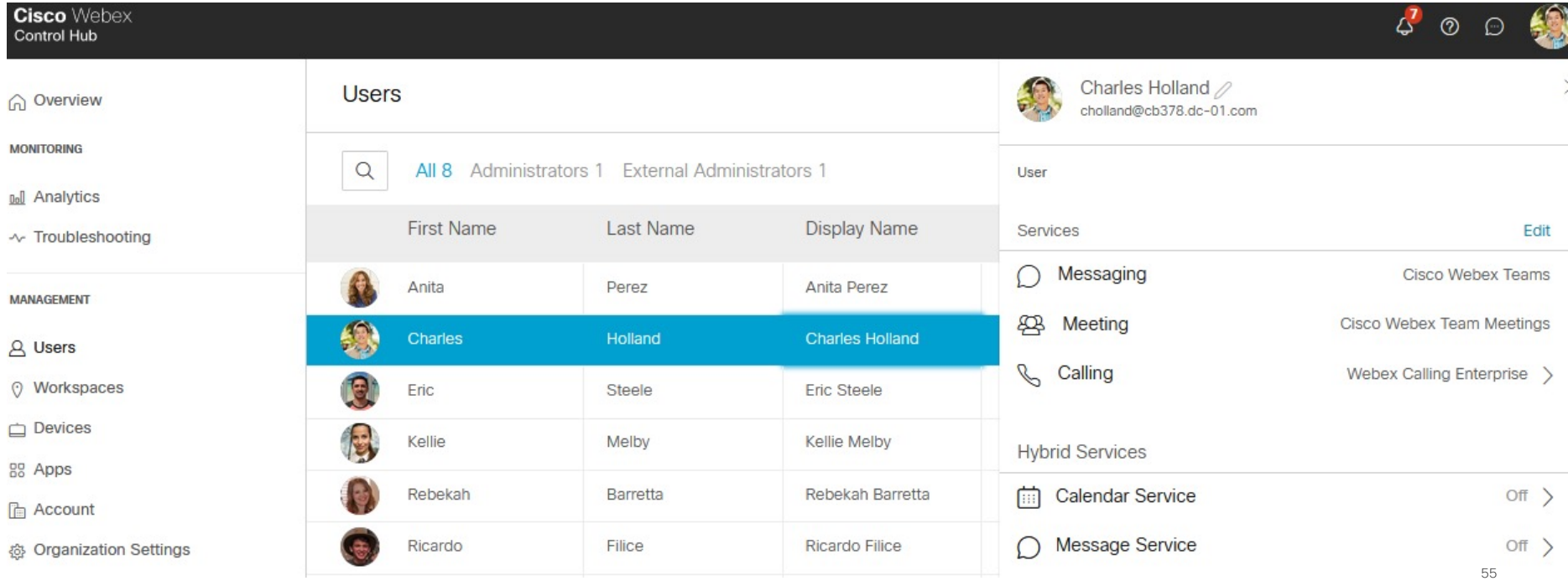

## Caller ID settings

- Select Caller ID from within Calling
- Select the Caller ID option you want to display for a user's outgoing calls
	- Direct Line User's Phone Number / Extension
	- Location Number The main number for the Location.
	- Number from the user's location If you select this option, choose an assigned number from the user's location to appear when the user is making outgoing calls.
		- Helpful when you want all the users from the same department to display the same outgoing number. E.g., Customer Service
- User's Caller ID first and last name can also be modified

## Caller ID settings

### • Select Caller ID from within Calling

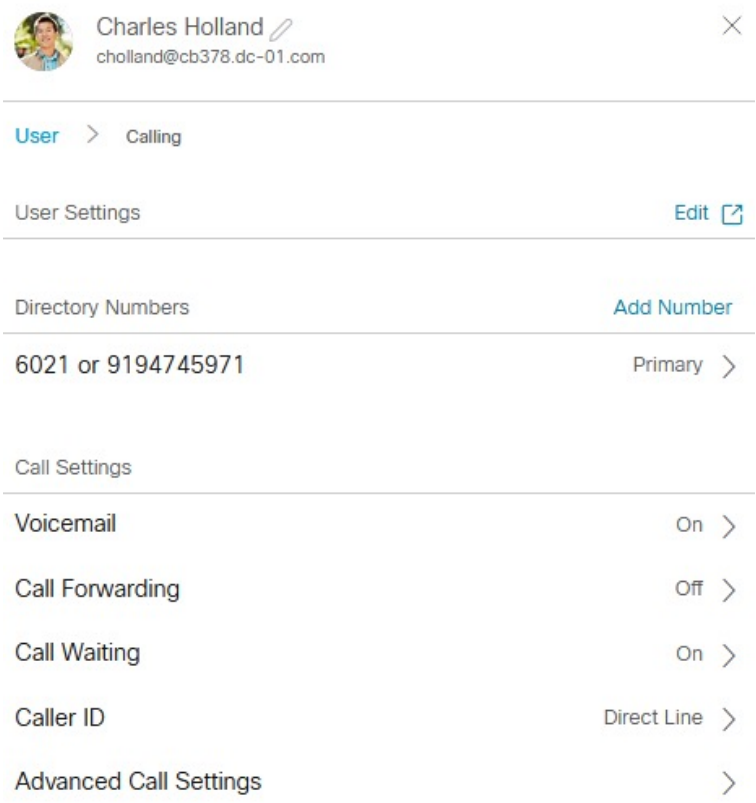

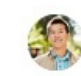

Charles Holland / cholland@cb378.dc-01.com

#### Calling  $\ge$  Caller ID User  $\rightarrow$

### Caller ID

Choose which information will be displayed when this User makes an outgoing call.

### Caller ID Phone Number

- Direct Line: 9194745971, Ext 6021
- Location Number: +16785559862
- Number from User's location

### **Caller ID First Name**

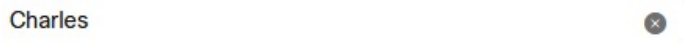

### **Caller ID Last Name**

Holland

 $\bullet$ 

X

## Caller ID and Local Gateway

- Webex Calling supports PAI, which must be configured on LGW and RPID has to be disabled on LGW as it is on by default
- LGW also has to be configured to transparently pass across privacy header values from incoming (Webex Calling) to the outgoing leg (ITSP/IP PBX)
- Above options configured under voice class tenant 200 which is applied to Webex calling facing dial-peer (dial-peer 200201)

```
voice class tenant 200
  no remote-party-id
  asserted-id pai
  privacy-policy passthru
```

```
dial-peer voice 200201 voip
  description Inbound/Outbound Webex Calling
  voice-class sip tenant 200
```
### Outbound LGW call – Location Number (Main Number)

Received:

INVITE sip:+16784695555@198.18.1.226:5061;transport=tls;dtg=hussain3847\_lgu SIP/2.0 Via:SIP/2.0/TLS 139.177.64.10:8934;branch=z9hG4bKBroadworksSSE.-64.100.12.6V26076-0-100-1980643282- 1607401962594-

**From:**"Charles Holland"<sip:**+16785559862**@139.177.64.10;user=phone>;tag=1980643282-1607401962594- **P-Asserted-Identity:**"Charles Holland"<sip:**+19194745971**@10.21.0.214;user=phone>

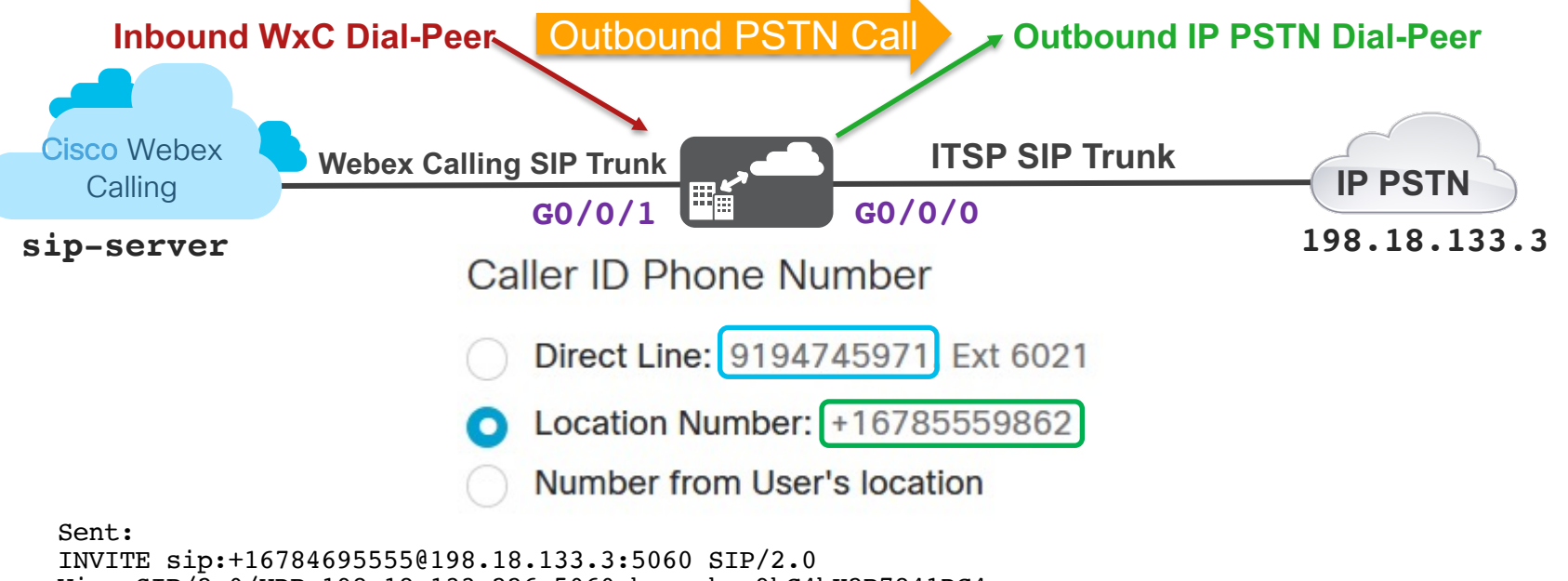

Via: SIP/2.0/UDP 198.18.133.226:5060;branch=z9hG4bK2B7841DC4 **From:** "Charles Holland" <sip:<sup>119194745971</mark>@198.18.133.226>;tag=65C7279C-23C7</sup> **P-Asserted-Identity:** "Charles Holland" <sip:**+19194745971**@198.18.133.226>

# Troubleshooting and **Templates**

## Common LGW/CUBE Commands and Debugs

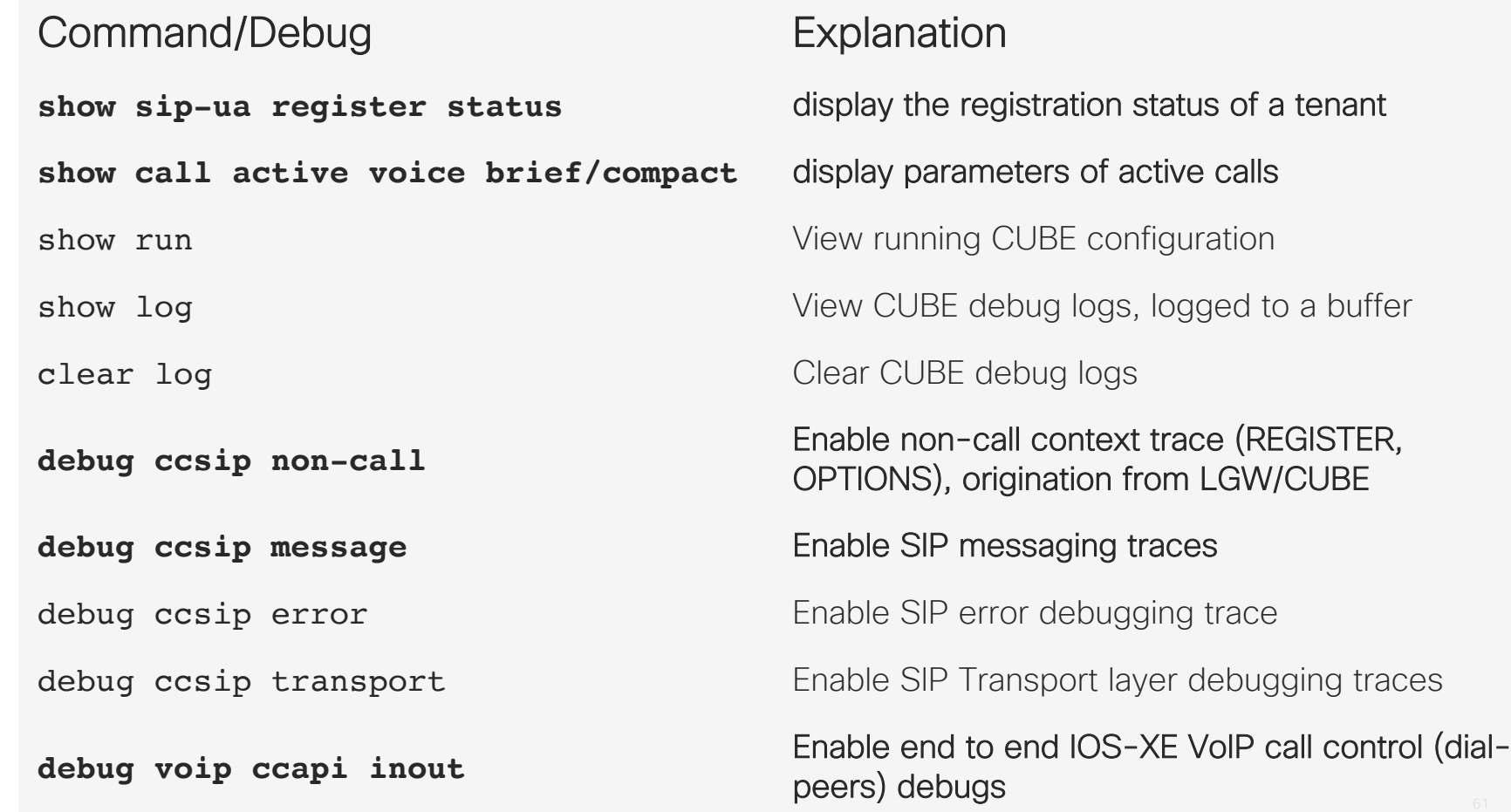

## Local Gateway configuration templates

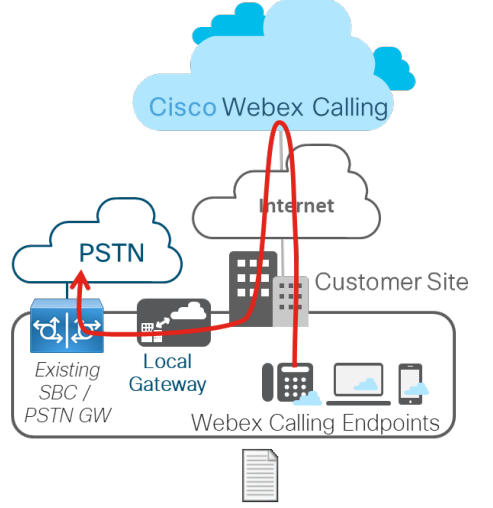

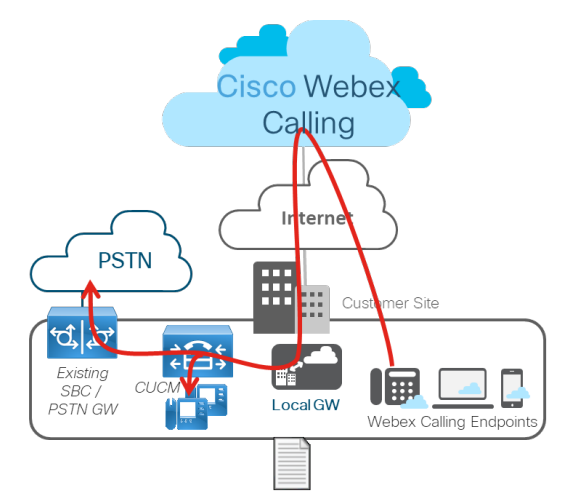

LGW Config Template - PSTN with UCM - IOS-XE 16.12.4.txt

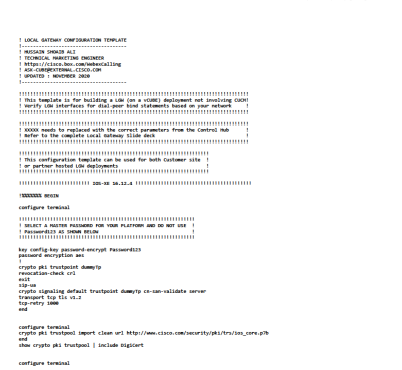

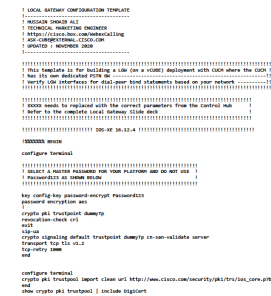

voice service voip<br>| ip eddress trusted list<br>| !! Werify updated trust list from the Webex Calling Config Ousde!!<br>!! Werify updated trust list from the Webex Calling Config Ousde!!

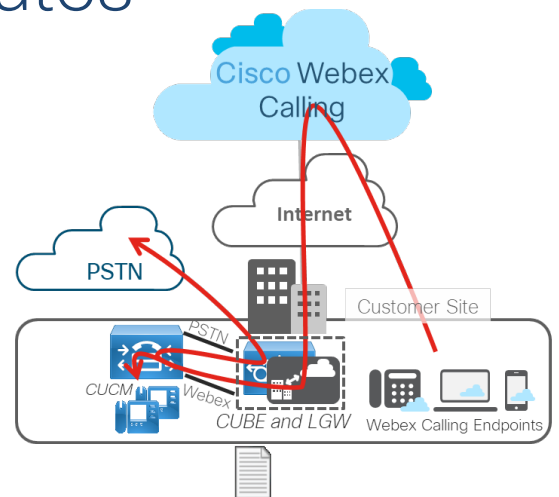

LGW Config Template - Co-located PSTN CUBE and UCM - IOS-XE 16.12.4.txt

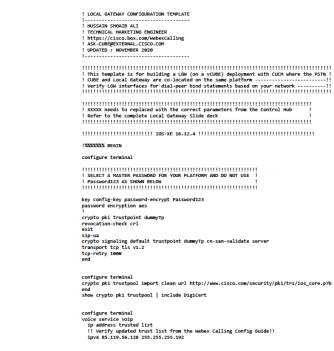

#### LGW Config Template - IP PSTN based - IOS-XE 16.12.4.txt

```
! This template is for building a LGW (on a vCUBE) deployment not involving CUCM!
! Verify LGW interfaces for dial-peer bind statements based on your network
! XXXXX needs to replaced with the correct parameters from the Control Hub
! Refer to the complete Local Gateway Slide deck
! This configuration template can be used for both Customer site !
! or partner hosted LGW deployments
!%%%%%% BEGIN
configure terminal
! SELECT A MASTER PASSWORD FOR YOUR PLATFORM AND DO NOT USE !
! Password123 AS SHOWN BELOW
key config-key password-encrypt Password123
password encryption aes
crypto pki trustpoint dummyTp
revocation-check crl
exit
sip-ua
crypto signaling default trustpoint dummyTp cn-san-validate server
transport tcp tls v1.2
tcp-retry 1000
end
configure terminal
crypto pki trustpool import clean url http://www.cisco.com/security/pki/trs/ios.core.p7b
```

```
configure terminal
                            voice service voip
                              ip address trusted list
                              !! Verify updated trust list from the Webex Calling Config Guide!!
                              ipv4 85.119.56.128 255.255.255.192
                              ipv4 85.119.57.128 255.255.255.192
                              ipv4 185.115.196.0 255.255.255.128
                              ipv4 185.115.197.0 255.255.255.128
                              ipv4 128.177.14.0 255.255.255.128
                              ipv4 128.177.36.0 255.255.255.192
                              ipv4 135.84.169.0 255.255.255.128
                              ipv4 135.84.170.0 255.255.255.128
                              ipv4 135.84.171.0 255.255.255.128
                              ipv4 135.84.172.0 255.255.255.192
                              ipv4 199.59.64.0 255.255.255.128
                              ipv4 199.59.65.0 255.255.255.128
                              ipv4 199.59.66.0 255.255.255.128
                              ipv4 199.59.67.0 255.255.255.128
                              ipv4 199.59.70.0 255.255.255.128
                              ipv4 199.59.71.0 255.255.255.128
                              ipv4 135.84.172.0 255.255.255.128
                              ipv4 135.84.173.0 255.255.255.128
                              ipv4 135.84.174.0 255.255.255.128
                              ipv4 199.19.197.0 255.255.255.0
                              ipv4 199.19.199.0 255.255.255.0
                              ipv4 139.177.64.0 255.255.255.0
                              ipv4 139.177.65.0 255.255.255.0
                              ipv4 139.177.66.0 255.255.255.0
                              ipv4 139.177.67.0 255.255.255.0
                              ipv4 139.177.68.0 255.255.255.0
                              ipv4 139.177.69.0 255.255.255.0
                              ipv4 139.177.70.0 255.255.255.0
                              ipv4 139.177.71.0 255.255.255.0
                              ipv4 139.177.72.0 255.255.255.0
                              ipv4 139.177.73.0 255.255.255.0
                                exit
                               allow-connections sip to sip
                              media statistics
                              media bulk-stats
                              no supplementary-service sip refer
                              no supplementary-service sip handle-replaces
                              fax protocol t38 version 0 ls-redundancy 0 hs-redundancy 0 fallback none
© 2021 Cisco and/or its affiliates. All rights reserved. Comment of the served of the served of the count of the count of the count of the count of the count of the count of the count of the count of the count of the count
```

```
stun
                  stun flowdata agent-id 1 boot-count 4
                  stun flowdata shared-secret 0 Password123$
                sip
                  q729 annexb-all
                  early-offer forced
                  end
               ! XXXXX needs to replaced with the correct parameters from the Control Hub
               ! Refer to the complete Local Gateway Slide deck
               configure terminal
              voice class sip-profiles 200
                rule 9 request ANY sip-header SIP-Req-URI modify "sips: (.*)" "sip: \1"
                rule 10 request ANY sip-header To modify "<sips: (.*)" "<sip: \1"
                rule 11 request ANY sip-header From modify "<sips:" "<sip:\1"
                rule 12 request ANY sip-header Contact modify "<sips:(.*)>" "<sip:\1;transport=tls>"
                rule 13 response ANY sip-header To modify "<sips: (.*)" "<sip: \1"
                rule 14 response ANY sip-header From modify "<sips: (.*)" "<sip: \1"
                rule 15 response ANY sip-header Contact modify "<sips:(.*)" "<sip:\1"
                rule 20 request ANY sip-header From modify ">" ";otq=XXXXXX>"
                rule 30 request ANY sip-header P-Asserted-Identity modify "sips: (.*)" "sip:\1"
               voice class codec 99
                codec preference 1 g711ulaw
                codec preference 2 g711alaw
                exit
              voice class srtp-crypto 200
                crypto 1 AES CM 128 HMAC SHA1 80
                exit
              voice class stun-usage 200
                stun usage firewall-traversal flowdata
\bullet 2021 Cisco and \bullet 65
```

```
! XXXXX needs to replaced with the correct parameters from the Control Hub
! Refer to the complete Local Gateway Slide deck
voice class tenant 200
 registrar dns: XXXXXX scheme sips expires 240 refresh-ratio 50 tcp tls
 credentials number XXXXXX username XXXXXX password 0 XXXXXX realm BroadWorks
 authentication username XXXXXX password 0 XXXXXX realm BroadWorks
 authentication username XXXXXX password 0 XXXXXX realm XXXXXX
 no remote-party-id
 sip-server dns: XXXXXX
 connection-reuse
 srtp-crypto 200
 session transport tcp tls
 url sips
 error-passthru
 asserted-id pai
 bind control source-interface GigabitEthernet1
 bind media source-interface GigabitEthernet1
 no pass-thru content custom-sdp
 sip-profiles 200
 outbound-proxy dns: XXXXXX
 privacy-policy passthru
voice class tenant 100
 session transport udp
 url sip
 error-passthru
 bind control source-interface GigabitEthernet2
 bind media source-interface GigabitEthernet2
 no pass-thru content custom-sdp
voice class tenant 300
 bind control source-interface GigabitEthernet2
```
bind media source-interface GigabitEthernet2 no pass-thru content custom-sdp and  $\frac{66}{100}$ 

!! REPLACE A.B.C.D with ITSP's IP Address % voice class uri 100 sip host ipv4:A.B.C.D

#### 

! XXXXX needs to replaced with the correct parameters from the Control Hub ! Refer to the complete Local Gateway Slide deck 

voice class uri 200 sip pattern dtg=XXXXXX.lgu

dial-peer voice 101 voip description Outgoing dial-peer to IP PSTN destination-pattern BAD.BAD session protocol sipv2 !! REPLACE A.B.C.D with ITSP's IP Address % session target ipv4:A.B.C.D voice-class codec 99 voice-class sip tenant 100 dtmf-relay rtp-nte no vad

dial-peer voice 200201 voip description Inbound/Outbound Webex Calling  $max-conn$  150 destination-pattern BAD.BAD session protocol sipv2 session target sip-server incoming uri request 200 voice-class codec 99 voice-class stun-usage 200 no voice-class sip localhost voice-class sip tenant 200 dtmf-relav rtp-nte srtp  $\overline{07}$ no vad

voice class dpg 100 description Incoming WxC(DP200201) to IP PSTN(DP101) dial-peer 101 preference 1

voice class dpg 200 description Incoming IP PSTN (DP100) to WxC (DP200201) dial-peer 200201 preference 1

dial-peer voice 100 voip description Incoming dial-peer from IP PSTN session protocol sipv2 destination dpg 200 incoming uri via 100 voice-class codec 99 voice-class sip tenant 300 dtmf-relay rtp-nte no vad

dial-peer voice 200201 voip destination dpg 100

end

copy run start

!! % % % \*\* END-TEMPLATE

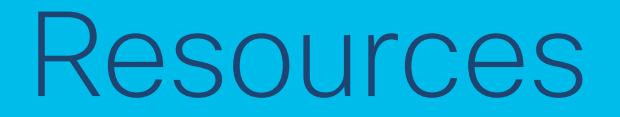

## **Resources**

- CUBE Box https://cisco.box.com/CUBE-Enterprise (request access via e
- Webex Calling https://cisco.box.com/WebexCalling (request access via
	- Email ASK-CUBE@EXTERNAL.CISCO.COM with your Box.com account id (email) for the Box.com links above. Free Box.com account is fine as well
- **Webex Calling Deployment Guide**
- Local Gateway Configuration Guide
- Collaboration Transitions
- **Webex Calling PA**
- § Dcloud Labs
- o Cisco Webex Calling v3
- o Transitioning from Unified CM to Webex Calling

allalla